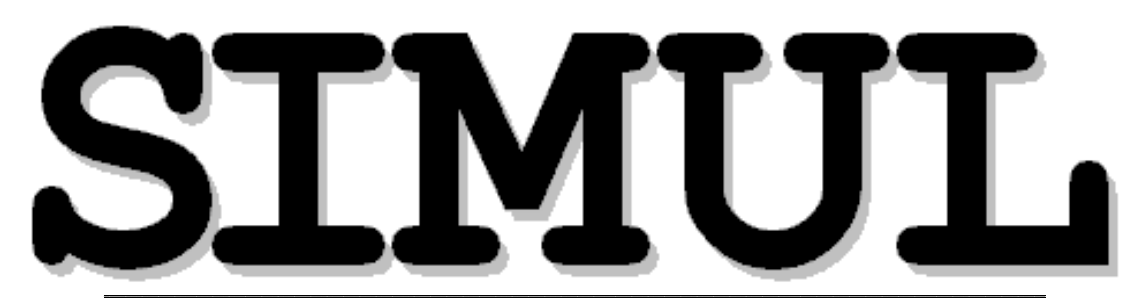

**S***YSTEME* **I***NTÉGRÉ DE* **M***ODÉLISATION M***UL***TI-DIMENSIONNELLE* 

# **Manuel de références & Guide d'utilisation**

*(Version 3.1)*

**\_\_\_\_\_\_\_\_\_\_\_\_\_\_\_\_\_\_\_\_\_\_\_\_\_\_\_\_\_\_\_\_\_\_\_\_\_\_\_\_\_\_\_\_\_\_\_\_\_\_\_\_\_\_\_\_\_\_\_\_\_\_\_\_\_\_\_\_\_\_\_\_\_\_\_\_\_\_\_\_\_\_\_\_\_\_\_\_\_\_\_\_\_\_\_\_\_\_\_\_\_\_\_\_\_\_\_\_\_\_\_\_\_\_\_\_\_\_\_\_\_\_\_\_\_\_\_** Rodolphe BUDA - *GAMA, Université de Paris X-Nanterre*

# **TABLE DES MATIERES**

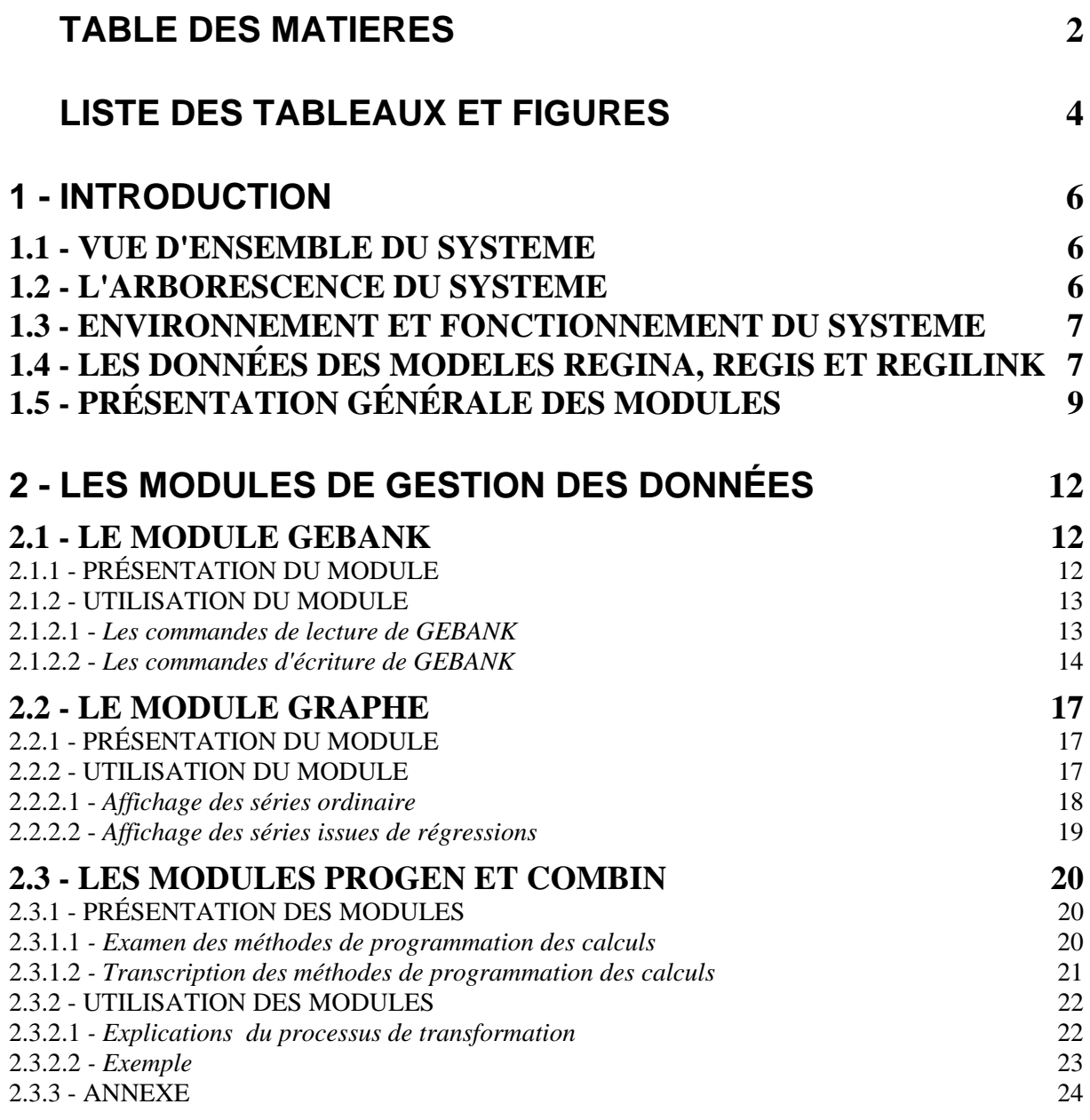

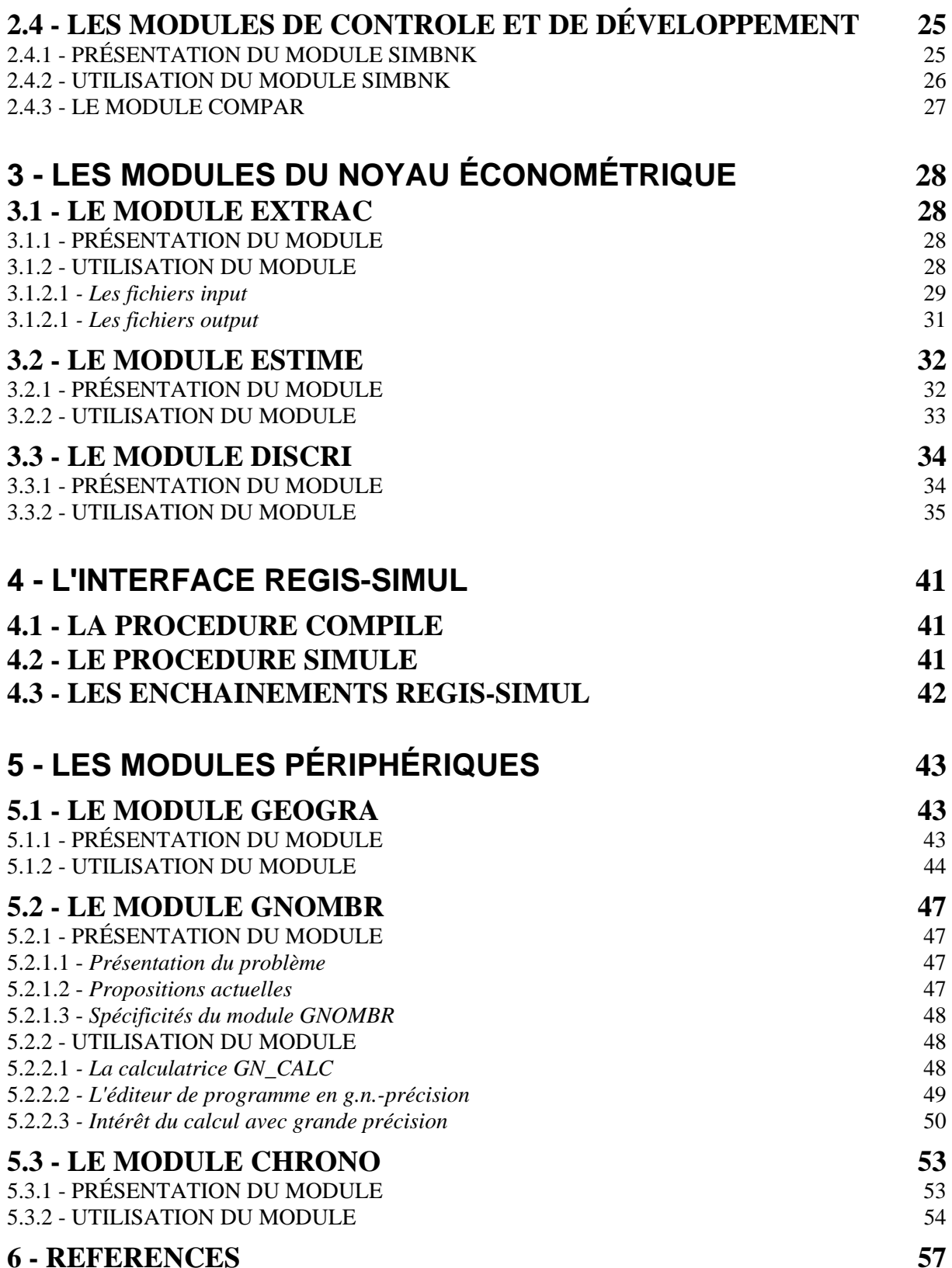

# **LISTE DES TABLEAUX ET FIGURES**

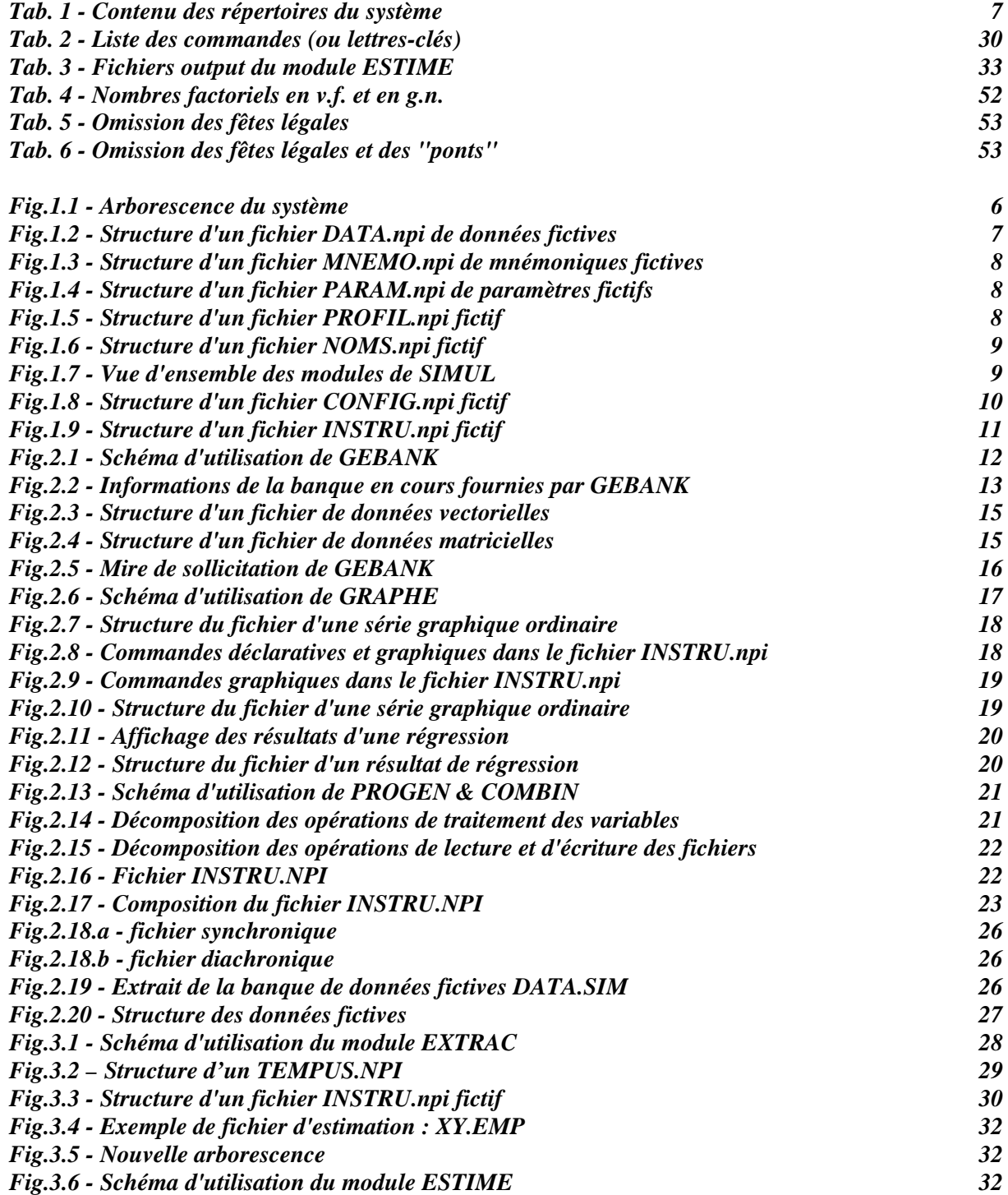

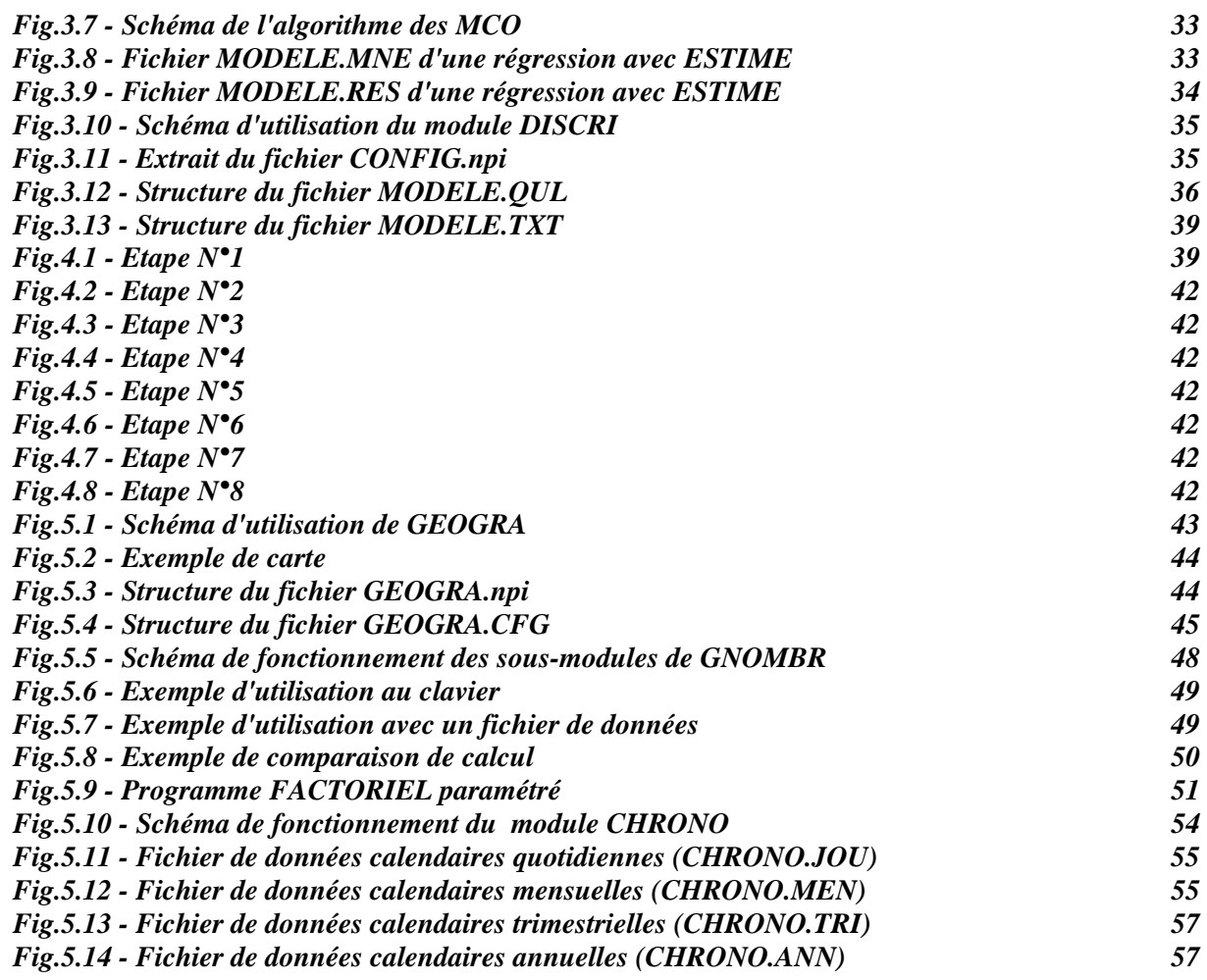

# **1/INTRODUCTION**

# **1.1 - VUE D'ENSEMBLE DU SYSTEME**

Le système SIMUL est un ensemble de programmes conçus pour la modélisation macroéconométrique multi-dimensionnelle (multi-régionale, multi-sectorielle...). Il permet de gérer les différentes phases de la construction et de la simulation de modèles économiques multi-sectoriels et multi-régionaux (plus précisément multi-régionaux, inter-régionaux ou multi-nationaux) tels que les modèles REGINA, REGIS et REGILINK<sup>1</sup>. Il a été programmé en langage Turbo-Pascal 7.0 pour être utilisé sous le système d'exploitation MS-DOS (version 4.00 et suivantes). Il n'est pas recommandé de l'utiliser sous Windows dans la version actuelle, compte tenu des problèmes de mémoires que cela pourrait provoquer.

SIMUL se décompose en plusieurs modules exécutables indépendamment les uns des autres. Chaque module remplit des tâches de nature soit économétrique, soit de gestion des données, soit de traitement graphique, soit de calculs.

# **1.2 - L'ARBORESCENCE DU SYSTEME**

Du fait du grand nombre de fichiers et de la coexistence de différents types de fichiers, il est nécessaire de recourir à une arborescence du disque dur. SIMUL comporte en effet plus d'une dizaine de "fichiers source" (en ASCII et dont la plupart sont convertis en fichiers exécutables fichiers ".EXE"), une demi-douzaine de fichiers de données par modèle (pour chaque banque de données), et cinq fichiers de paramètres.

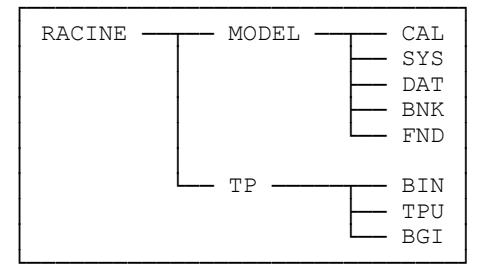

Fig.1.1 - Arborescence du système

<sup>&</sup>lt;sup>1</sup> Voir à ce propos Courbis R. (Ed.), (1979), Modèles régionaux et modèles régionaux-nationaux, Paris, Cujas, Coll. Travaux du GAMA, 370 p.

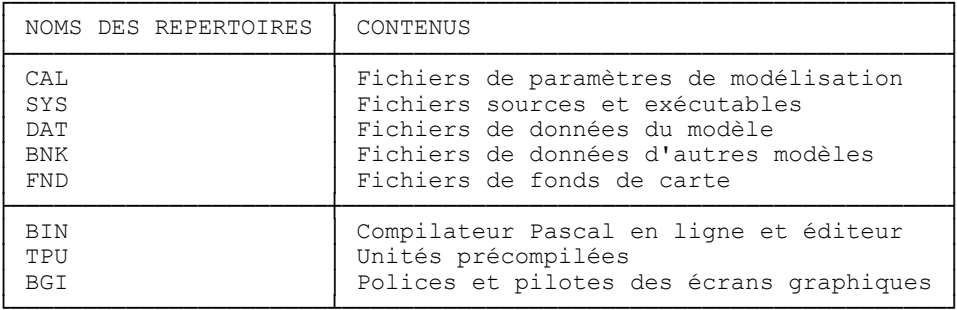

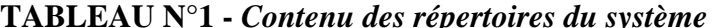

# **1.3 - ENVIRONNEMENT ET FONCTIONNEMENT DU SYSTEME**

Pour faire fonctionner SIMUL, il convient de se placer dans le répertoire CAL (de calcul) qui contient les répertoires "de pilotage" du système. Cependant les fichiers exécutables se trouvent dans le répertoire SYS (répertoire système). Par ailleurs, il est possible de recompiler les modules sources grâce au compilateur Turbo-Pascal 7.0. Il faut donc utiliser la commande PATH du DOS, pour préciser au MS-DOS que des fichiers exécutables se trouveront dans des répertoires différents du répertoire courant. Nous proposons d'ajouter à la commande du PATH les chemins suivantes :

## PATH=C:\;C:\TP\BIN;C:\MODEL\SYS

# 1.4 - LES DONNÉES DES MODELES REGINA, REGIS ET REGILINK

Les données sont saisies en mode ASCII dans des fichiers nommés DATA.npi ("npi" représente l'initiale du pays d'où sont issues les données). On crée parallèlement un fichier de paramètres, nommé **PARAM.npi** (nombres de régions, branches, activités et produits) ainsi qu'un fichier de mnémoniques nommé MNEMO.npi qui identifie les variables disponibles par leur nom, leur intitulé, et leur statut (endogène/exogène/coefficient/hors modèle).

En dehors de ces trois fichiers de base - présents dans les premières versions du modèle REGIS nous avons proposé deux fichiers supplémentaires. Le fichier PROFIL.npi donne des renseignements sur l'origine statistique des données ainsi que l'ordre de lecture des enregistrements ; NOMS.npi contient la nomenclature par paramètres (branches, régions ...).

| COL1         |       | 5 |              | .5   | $\cup$ | .5           | O | 5 | $^{( )}$ | 5            |  |              |  |
|--------------|-------|---|--------------|------|--------|--------------|---|---|----------|--------------|--|--------------|--|
| LIG          |       |   |              |      |        |              |   |   |          |              |  |              |  |
| $\mathbf{2}$ | VAR01 |   | 11961.010101 | 1961 |        | 11961.010102 |   |   |          | 11961.010103 |  | 11961.010104 |  |
| 3            |       |   | 11961.010201 |      |        | 11961.010202 |   |   |          | 11961.010203 |  | 11961.010204 |  |
| 4            |       |   | 11961.010301 |      |        | 11961.010302 |   |   |          | 11961.010303 |  | 11961.010304 |  |
|              |       |   | 11961.040401 |      |        | 11961.040402 |   |   |          | 11961.040403 |  | 11961.040404 |  |
|              |       |   |              |      |        |              |   |   |          |              |  |              |  |

Fig.1.2 - Structure d'un fichier DATA.npi de données fictives

La structure des données (DATA.npi) est la suivante : en première ligne Nom et Millésime<sup>2</sup> et à partir de la deuxième ligne, la liste des observations selon les dimensions de la variables. Le fichier de mnémonique reprend les noms des variables stockées pour en préciser les dimensions et la signification.

> COL1  $\overline{5}$  $\Omega$  $\overline{5}$  $\Omega$  $\overline{5}$  $\cap$ 5  $\overline{O}$ LIG 1 E VARO1 NP, NB, NB VARIABLE REGIONALE FICTIVE

Fig.1.3 - Structure d'un fichier MNEMO.npi de mnémoniques fictives

Le fichier MNEMO contient en première colonne le statut de la variable ( $E$ =endogène,  $X$ =exogène, C=coefficient, H=hors modèle), la deuxième colonne est vide, la colonne 3 à 8 contient le nom de la variable, puis en 9è colonne viennent les dimensions séparées par des virgules (en chiffres ou en lettres des paramètres du fichier PARAM.npi correspondant). En 18è colonne on énonce l'intitulé de la variable (sa signification exacte). Il doit y avoir une ligne par variable présente dans la banque de données.

| $5 -$                   |  | $5 -$ | $0 \quad 5$ |  | $0 \quad 5$ | $\overline{0}$ | - 5 | $\mathcal{L}$ |  |
|-------------------------|--|-------|-------------|--|-------------|----------------|-----|---------------|--|
|                         |  |       |             |  |             |                |     |               |  |
| 1 NOMBRE DE BRANCHES 04 |  |       |             |  |             |                |     |               |  |
| NOMBRE DE PRODUITS 04   |  |       |             |  |             |                |     |               |  |
| 3 NOMBRE D'ACTIVITES 05 |  |       |             |  |             |                |     |               |  |
| 4 INOMBRE DE REGIONS    |  |       |             |  |             |                |     |               |  |
|                         |  |       |             |  |             |                |     |               |  |

Fig.1.4 - Structure d'un fichier PARAM.npi de paramètres fictifs

Le fichier PARAM.npi (Fig.1.4) contient le nom des paramètres à quantifier de la colonne 1 à 18, puis le nombre correspondant. Il doit y avoir un ligne par paramètre.

| COL1                  |    | $5^{\circ}$    | $0\quad 5$ |  | $0 \quad 5 \quad 0$ | $5 -$ | $\Omega$ | $5 -$                                                                                                    | $\Omega$ | 5. | 5 |
|-----------------------|----|----------------|------------|--|---------------------|-------|----------|----------------------------------------------------------------------------------------------------|----------|----|---|
| LIG<br>$\bigcap$<br>3 |    | E SM101 NR, NB |            |  |                     |       |          | 01E VARIABLE REGIONALE FICTIVE DE LA BANOUE SM1<br>INSEE - AU 31/12 - PERIODE 1967-1992<br>NOMENCLATURE EN 21 REGIONS / 39 BRANCHES<br>ORDRE DE RANGEMENT B1R1, B1R2,  B1RR, B2R1 |          |    |   |
| 5<br>8                |    | E SM102 NR     |            |  |                     |       |          | 02E VARIABLE REGIONALE FICTIVE DE LA BANOUE SM1<br>INSEE - AU 31/12 - PERIODE 1967-1992                                                                                           |          |    |   |
| 10                    | Е. | SM103 NB       |            |  |                     |       |          | 03E VARIABLE REGIONALE FICTIVE DE LA BANOUE SM1<br>INSEE - AU 31/12 - PERIODE 1967-1984                                                                                           |          |    |   |

Fig.1.5 - Structure d'un fichier PROFIL.npi fictif

Le fichier NOMS.npi contient, à partir de la colonne 8, l'intitulé exact des nomenclatures de paramètres considérés dans la banque. Les colonnes 1 à 7 indiquent les indices d'agrégation et les abréviations des nomenclatures.

<sup>&</sup>lt;sup>2</sup> - Les données sont synchroniques, contrairement à ce qui est adopté par la plupart des logiciels économétriques.

SYSTEME INTÉGRÉ DE MODÉLISATION MULTI-DIMENSIONNELLE

| COL1           |                | 5               | 0                  | 5 | 0              |
|----------------|----------------|-----------------|--------------------|---|----------------|
| LIG            |                |                 |                    |   |                |
| $\mathbf 1$    |                | <b>BRANCHES</b> |                    |   |                |
| $\frac{2}{3}$  | 1              | B01             | <b>BRANCHE</b>     |   | $N^{\circ}01$  |
|                | 2              |                 | B02 BRANCHE        |   | $N^{\circ}02$  |
| $\frac{4}{5}$  | 3              |                 | <b>B03 BRANCHE</b> |   | $N^{\circ}03$  |
|                | 4              | B04             | <b>BRANCHE</b>     |   | $N^{\circ}04$  |
| $\overline{6}$ |                | PRODUITS        |                    |   |                |
| 7              | 1              | P01             | PRODUIT            |   | $N^{\circ}01$  |
| 8              | $\overline{2}$ | P02             | PRODUIT            |   | $N^{\circ}02$  |
| 9              | 3              |                 | P03 PRODUIT        |   | $N^{\circ}03$  |
| 10             | 4              |                 | P04 PRODUIT        |   | $N^{\circ}04$  |
| 11             |                | ACTIVITÉS       |                    |   |                |
| 12             | 1              | A01             | <b>ACTIVITE</b>    |   | $N^{\circ}01$  |
| 13             | 2              | A02             | <b>ACTIVITE</b>    |   | $N^{\circ}02$  |
| 14             | 3              |                 | A03 ACTIVITE       |   | $N^{\circ}03$  |
| 15             | 4              |                 | A04 ACTIVITE       |   | $N^{\circ}04$  |
| 16             | 5              | A05             | <b>ACTIVITE</b>    |   | $N^{\circ}05$  |
| 17             |                | RÉGIONS         |                    |   |                |
| 18             | 1              | R01             | REGION             |   | $N^{\circ}01$  |
| 19             | 2              | R02             | REGION             |   | $N^{\circ}02$  |
| 20             | 3              | R03             | REGION             |   | $N^{\circ}03$  |
| 21             | 4              |                 | R04 REGION         |   | $N^{\circ}04$  |
| 22             | 5              |                 | R05 REGION         |   | $N^{\circ}05$  |
| 23             | 6              | R06             | REGION             |   | $N^{\circ}$ 06 |
| 24             | 7              | R07             | <b>REGION</b>      |   | $N^{\circ}07$  |
|                |                |                 |                    |   |                |

Fig.1.6 - Structure d'un fichier **NOMS.npi** fictif

# **1.5 - PRÉSENTATION GÉNÉRALE DES MODULES**

Parmi les programmes qui constituent SIMUL, on peut distinguer trois grandes catégories de modules. D'une part, les modules de gestion (préparation, calcul, ...etc) des données : GEBANK (gestion des banques de données), GRAPHE (gestion des graphiques), PROGEN-COMBIN (transformations de données) et SIMBNK (simulation de banques de données). D'autre part, ceux relatifs à l'analyse économétrique : EXTRAC (constitution des séries à estimer), ESTIME (estimation économétrique) et DISCRI (discrimination des bonnes équations).

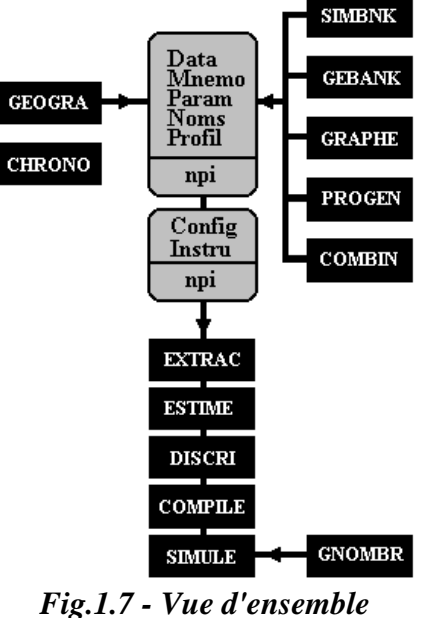

des modules de SIMUL

Enfin les modules périphériques, qui permettent d'accomplir des opérations en dehors d'une session ordinaire de modélisation<sup>3</sup> : GEOGRA (cartographie des données régionales), GNOMBR (affine la précision des calculs) et CHRONO (calcul des jours ouvrables français). Nous aborderons également les modules programmés dans le système REGIS originel, et l'enchaînement des modules du système SIMUL avec ceux-ci, lors d'une session ordinaire de modélisation.

Les modules CHRONO et GNOMBR fonctionnent indépendamment du système de données (DATA, MNEMO, PARAM, NOMS, PROFIL). SIMBNK fonctionne en amont sans le système de données. Les autres modules chercheront en revanche des fichiers de données pour fonctionner.

|                  | COL1 5 0                                                                                                    | 5 | 0 | 5 <sup>5</sup> | $\mathbf{0}$ | 5 | 0 |
|------------------|----------------------------------------------------------------------------------------------------|---|---|----------------|--------------|---|---|
| LIG <sub>1</sub> |                                                                                                    |   |   |                |              |   |   |
|                  | C<br>1 BANQUE : \SIMUL\DAT\DATA.SM1<br>2 PARAMETRES : \SIMUL\DAT\PARAM.SM1<br>3 MNEMONIQUES : \SIMUL\DAT\MNEMO.SM1<br>4 NOMS : \SIMUL\DAT\NOMS.SM1<br>5 PROFIL : \SIMUL\DAT\NOMS.SM1<br>5 PROFIL : \SIMUL\DAT\PROFIL.SM1<br>6 EQUATIONS : \S |   |   |                |              |   |   |
|                  |                                                                                                    |   |   |                |              |   |   |
|                  |                                                                                                    |   |   |                |              |   |   |
|                  |                                                                                                    |   |   |                |              |   |   |
|                  |                                                                                                    |   |   |                |              |   |   |
|                  |                                                                                                    |   |   |                |              |   |   |
|                  |                                                                                                    |   |   |                |              |   |   |
|                  |                                                                                                    |   |   |                |              |   |   |
|                  |                                                                                                    |   |   |                |              |   |   |
|                  | $10$ REP.DE SORTIE : SM1                                                                                                    |   |   |                |              |   |   |
|                  | 11 REP. TEMPORAIR : TMP                                                                                                    |   |   |                |              |   |   |
|                  | 12 VECTEURS : XY.SM1                                                                                                    |   |   |                |              |   |   |
|                  | 13 DONNEES GRAPHE: SERSM1.GRA                                                                                                    |   |   |                |              |   |   |
|                  | 14 GRAPHE ANAFAC : ANAFAC.GRA                                                                                                    |   |   |                |              |   |   |
|                  | 15 RESULTATS : SIMULA                                                                                                    |   |   |                |              |   |   |
|                  | 16 SUFFIXE : SM1                                                                                                    |   |   |                |              |   |   |
|                  | 17 PILOTES ECRAN : C: \LAN\TP\BGI                                                                                                    |   |   |                |              |   |   |
|                  | 18 CARTE ECRAN : VGA                                                                                                    |   |   |                |              |   |   |
|                  | 19 SEUIL STUDENT : 0.00 2.00 0.10 ITE                                                                                                    |   |   |                |              |   |   |
|                  | 20 SEUIL R <sup>2</sup> : 0.00 1.00 0.05 ITE<br>21 SEUIL DW : 2.00 0.00 -0.10 ITE                                                                                                    |   |   |                |              |   |   |
|                  | 22 DEUX ECHELLES : OUI                                                                                                    |   |   |                |              |   |   |
|                  |                                                                                                    |   |   |                |              |   |   |
|                  | $23 $ GRILLE : NON                                                                                                    |   |   |                |              |   |   |
|                  | 24 RESIDUS : NON<br>25 PLEIN-ECRAN : OUI                                                                                                    |   |   |                |              |   |   |
|                  | 26 MANTISSE : 12                                                                                                    |   |   |                |              |   |   |
|                  | 27 DONNEES/LIGNE : 5                                                                                                    |   |   |                |              |   |   |
|                  | $28$ COUL. FOND : 0                                                                                                    |   |   |                |              |   |   |
|                  | 29 COUL. CADRE : 14                                                                                                    |   |   |                |              |   |   |
|                  | 30 COUL.OBSERVEE : 13                                                                                                    |   |   |                |              |   |   |
|                  | 31 COUL. AJUSTEE : 12                                                                                                    |   |   |                |              |   |   |
|                  | $32$ COUL.2 SIGMA : 5                                                                                                    |   |   |                |              |   |   |
|                  | 33 COUL.RESIDUS : 12                                                                                                    |   |   |                |              |   |   |
|                  |                                                                                                    |   |   |                |              |   |   |

Fig.1.8 - Structure d'un fichier CONFIG.npi fictif<sup>4</sup>

Le système comporte également des fichiers de pilotage CONFIG.npi et INSTRU.npi. Le premier indique les différents fichiers en cours d'utilisation dans une session de modélisation ordinaire, certains paramètres de la configuration d'écran et des paramètres de filtrage statistique. INSTRU.npi renseigne sur les opérations à effectuer sur les données (économétriques ou de transformation).

<sup>&</sup>lt;sup>3</sup> - C'est-à-dire 1<sup>°</sup> collecte de données, 2<sup>°</sup> construction de modèle et 3<sup>°</sup> simulations.

<sup>&</sup>lt;sup>4</sup> - Les lignes 7 et 14 sont réservées pour des développements ultérieurs.

SYSTEME INTÉGRÉ DE MODÉLISATION MULTI-DIMENSIONNELLE

| COL1                                 |              | 5 0                                                                                                    | 5 <sup>5</sup> | $\Omega$ | 5                                            | $\Omega$ | 5 <sup>5</sup>        | $\Omega$ | 5 |  |
|--------------------------------------|--------------|----------------------------------------------------------------------------------------------------|----------------|----------|----------------------------------------------|----------|-----------------------|----------|---|--|
| LIG<br>$\overline{2}$<br>3<br>4<br>5 | i.<br>n<br>n | h HORLOGE EN DEBUT<br>DEMANDE DE RENSEIGNEMENTS I/O DU SYSTEME<br>PERIODE DE CALCUL<br>p 1961 1964;                               |                |          |                                              |          | ET FIN DES OPERATIONS |          |   |  |
| 6<br>7<br>8<br>9<br>10<br>12         | n<br>n<br>n  | DECLARATION DES VARIABLES<br>d SM101; $/o$<br>d SM $102; / \circ$<br>d SM $103; / \circ$<br>d NEWV1; /n E NB NA NOUVELLE VARIABLE |                |          | VARIABLE N°1<br>VARIABLE N°2<br>VARIABLE N°3 |          |                       |          |   |  |
| 13<br>14<br>1.5<br>24                | n<br>f       | n FORMULE (S)<br>$t$ NEWV1 = SM101+SM108;                                                                                         |                |          |                                              |          |                       |          |   |  |

Fig.1.9 - Structure d'un fichier INSTRU.npi fictif

Une explication plus détaillée de la structure de ces fichiers est donnée au 3.1 lors de la description du module EXTRAC.

> REMARQUE : Les données stockées dans les fichiers graphiques ou dans les banques de données peuvent être formatées (i.e. être transcrites avec une mantisse définie. Pour cela il suffit de mentionner la taille de la mantisse dans le fichier de configuration (CONFIG.npi) à la ligne 26. En ligne 27 on peut définir les sauts de lignes - i.e. le nombre d'enregistrement avant chaque saut de ligne.

# **2/LES MODULES DE GESTION DES DONNÉES**

Les modules de gestion des données permettent de trier, classer, répertorier des données en vue de leur utilisation dans un modèle économétrique (GEBANK), ou bien d'afficher les séries calculées ou stockées (GRAPHE). On peut également effectuer des transformations de séries (PROGEN-COMBIN) en vue de constituer des séries intermédiaires temporaires ou définitives. Le module SIMBNK permet de constituer des séries fictives qui permettent de vérifier que les données ont été bien prises en compte.

# 2.1 - LE MODULE GEBANK

### 2.1.1 - PRÉSENTATION DU MODULE

GEBANK est un programme<sup>5</sup> de tri, de classement, d'importation et d'exportation de données macroéconomiques réunies sous le format des fichiers DATA.npi, MNEMO.npi, PARAM.npi, NOMS npi et PROFIL npi. Il s'agit donc d'un programme de gestion des données qui peut être utilisé soit avant, soit après une session de modélisation ordinaire soit encore, pendant une session de modélisation i.e. si l'on souhaite transformer des séries. En effet le module de transformation laisse les séries transformées à l'état de séries diachroniques, alors que le format des banques est synchronique.

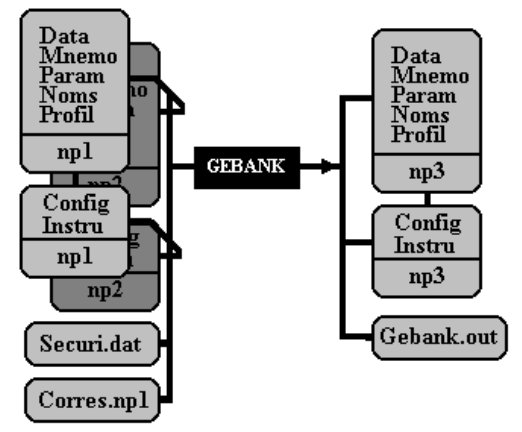

Fig.2.1 - Schéma d'utilisation de GEBANK<sup>6</sup>

<sup>&</sup>lt;sup>5</sup> - GEBANK remplace les procédures TRI, BANQUE et BANK élaborées par G.Cornilleau - voir à ce propos "Aide mémoire" d'utilisation des programme REGILINK - Version PC compatible", Note du GAMA N°574, 1988 - et J.Mansinen. Ces procédures étaient écrites en langage FORTRAN. Le manque de souplesse et la place occupée par les fichiers exécutables nous ont conduit à les reprogrammer en Turbo-Pascal, langage plus convivial.

 $6$  - On a réalisé ici la fusion des banques npi1 et npi2 en une nouvelle banque npi3.

Le programme GEBANK utilise les cinq fichiers DATA.npi, MNEMO.npi, PARAM.npi, NOMS.npi et PROFIL.npi ainsi que les fichiers de pilotage du système CONFIG.npi et INSTRU.npi. Il utilise en outre un fichier de sécurité, SECURI.DAT, qui permet de ne pas écraser des données par mégarde, ainsi que CORRES.npi, qui permet de renommer toutes les variables d'une banque de données. Si l'on effectue une fusion entre deux banques de données "npi1" et "npi2" dans une nouvelle banque "npi3", il faut prévoir les 7 fichiers pour chaque banque - voir Fig.2.1. L'utilisateur peut également garder dans un fichier GEBANK.OUT la trace de ses opérations. Ce fichier peut être écrasé dès le début de la session de travail, ou cumuler plusieurs sessions de travail.

#### 2.1.2 - UTILISATION DU MODULE

On peut scinder les fonctions actuelles de GEBANK en deux principales catégories : 1° - les fonctions servant à la lecture des banques de données multi-dimensionnelles et,  $2^{\circ}$  - les fonctions servant à l'écriture sur des banques de données multi-dimensionnelles. On peut démarrer GEBANK de deux manières : GEBANK, et le système demande quelle est la banque de données requise, soit GEBANK npi et le système charge la banque de données correspondant au suffixe npi. Le système affiche alors toutes les informations relatives à la banque de données en cours d'utilisation - Fig. 2.2.

|  |                                                      |         |                                          |  |                                                                                                    |  |  |  |                                         |  | G E B A N K 3.1 - MODULE DE GESTION DE BANQUES |
|--|------------------------------------------------------|---------|------------------------------------------|--|----------------------------------------------------------------------------------------------------|--|--|--|-----------------------------------------|--|------------------------------------------------|
|  | <b>BANOUE</b><br><b>NOMS</b><br>CONTROLE<br>VECTEURS |         | PARAMETRES<br>MNEMONIOUES<br>INSTRUCTION |  | \SIMUL\DAT\DATA.NPI<br>\SIMUL\DAT\PARAM.NPI<br>\SIMUL\DAT\MNEMO.NPI<br>\SIMUL\DAT\NOMS.NPI<br>INSTRU.NPI<br>CHKLST.NPI<br>XY.NPI |  |  |  | SUFFIXE SUF - OUTPUT $C:\S$ IMUL $\CAL$ |  |                                                |
|  |                                                      | R.BUDA. |                                          |  |                                                                                                    |  |  |  | GAMA, UNIVERSITE PARIS X-NANTERRE       |  |                                                |

Fig.2.2 - Informations de la banque en cours fournies par GEBANK

On peut ensuite se reporter à la mire générale du programme - Fig.2.3. Toutes les commandes disponibles sont accessibles au moyen d'une lettre<sup>7</sup>.

## 2.1.2.1 - Les commandes de lecture de GEBANK

1° - La commande "CHANGER BANQUE SUF" (A) propose de fermer la banque SUF pour en ouvrir une autre. Lorsque la nouvelle banque est choisie, et qu'elle existe, le système affiche ses paramètres puis l'affiche in extenso, sauf si l'utilisateur frappe <**ESC**>

2° - La commande "ANNEES DISPONIBLES" (B) permet de connaître les années d'observation des variables :

- par nom ("\*" pour toutes les variables)

- par type de variable ("E" pour endogène, "X" pour exogène, "H" pour hors modèle, "C" pour coefficients);

3° - La commande "LISTE MNEMONIQUES" (C) permet d'afficher l'ensembles des mnémoniques des variables avec leurs types. Dans un second temps, le système vérifie que les variables en banque ont

<sup>7 -</sup> Il reste à implémenter les fonctions dont les lettres d'appel sont "E" (édition d'exportations), "H" (liste diachronique des variables), "I" (exportation de variables par liste), "J" (édition de variantes synchroniques), "K" (édition de variantes diachroniques) et "L" (exportation de variantes). En outre il est également prévu que GEBANK puisse lire le format des données du module GEOGRA.

un mnémonique et réciproquement. Il est vivement recommandé d'utiliser cette commande avant toute exportation.

4° - La commande "ED.DIACHRONIQUE" (D) permet d'afficher les variables (i.e. des matrices) en séries chronologiques :

- par nom ("\*" pour toutes les variables)

- par type de variable ("E" pour endogène, "X" pour exogène, "H" pour hors modèle, "C" pour coefficients):

5° - La commande "ED.SYNCHRONIQUE" (F) permet d'afficher les variables (i.e. des matrices) pour une année donnée (précisée par l'utilisateur) :

- par nom ("\*" pour toutes les variables)

- par type de variable ("E" pour endogène, "X" pour exogène, "H" pour hors modèle, "C" pour coefficients):

### 2.1.2.2 - Les commandes d'écriture de GEBANK

1° - La commande "TRI DE LA BANQUE" (G) permet de réorganiser une banque de travail selon l'ordre conventionnel du système (les variables par ordre alphabétique et par ordre chronologique). La banque DATA.NPI est réécrite ordonnée dans un nouveau fichier DATA .NPI ; DATA.NPI n'est pas détruite. De la même manière MNEMO.NPI est réécrit ordonné dans le fichier MNEMO .NPI sans que MNEMO.NPI soit écrasé.

2° - La commande "EXPORT. VAR (LISTE)" (I) permet d'exporter des matrices de données sous forme de vecteur (voir structure des fichiers vectoriels Fig.2.3). Il est préférable de lancer la commande "C" (Liste des mnémoniques) afin de corriger toute divergence entre la banque et le mnémonique. On peut exporter une seule (U) ou toutes les variables (\*), ou encore certaines par type (E=endogène, X=exogène, H=hors modèle, C=coefficient).

3° - La commande "MAJ/FUSION/IMPORT" (M) permet d'effectuer soit des mises à jour, soit des fusions, soit des importations.

- La mise à jour consiste à effectuer "l'addition" suivante :

## $DATA.OLD + DATA. XXX = DATA. NEW$

où DATA.OLD est l'ancienne banque, DATA.NEW la banque résultat et DATA.XXX la banque contenant de nouvelles valeurs.

- La fusion consiste à effectuer "l'addition" suivante :

## $DATA.NP1 + DATA.NP2 = DATA.NP3$

où DATA.NP1 et DATA.NP2 sont deux banques a priori indépendantes et, DATA.NP3 contient l'union de DATA.NP1 et DATA.NP2.

- L'importation consiste à lire un vecteur de données structurées - voir Fig. 2.3 - pour les convertir en matrices - voir Fig.2.4.

 **REMARQUE :** *La mise à jour est la fusion sont des opérations similaires. Mais l'ordre des banques dans lequel on effectue l'opération, a une grande importance. En cas d'observations communes :* 

- **"DATA.NP1 + DATA.NP2" privilégie les valeurs de DATA.NP2**
- **"DATA.NP2 + DATA.NP1" privilégie les valeurs de DATA.NP1.**

```
┌───────────────────────────────────┐
  VAR01[01,01,01] 1961 1963 1
  │ 11961.010101 │
  │ 11962.010101 │
 │ 11963.010101 │
  VAR01[02,01,01] 1961 1963 1
  │ 11961.020101 │
  │ 11962.020101 │
  │ 11963.020101 │
  │ VAR01[03,01,01] 1961 1963 1 │
  │ 11961.030101 │
 │ 11962.030101 │
  │ 11963.030101 │
  VAR01[04,01,01] 1961 1963 1
 │ 11961.040101 │
  │ 11962.040101 │
  │ 11963.040101 │
```
#### └──────────────────────────────┘ *Fig.2.3 - Structure d'un fichier de données vectorielles*

 Un enregistrement vectoriel se compose du nom de la variable matricielle, de l'élément observé (entre crochet le rang dans chaque dimension), les années d'observation ainsi que du pas (pas irrégulier=0, pas annuel=1, pas biennal=2, etc...) ; les observations proprement-dites viennent ensuite ligne par ligne.

```
┌───────────────────────────────┐
│ VAR01 1961 │
│ 11961.010101 11961.020101 11961.030101 11961.040101 / │
│ VAR01 1962 │
 11962.010101 11962.020101 11962.030101 11962.040101<br>VAR01 1963
│ VAR01 1963 │
│ 11963.010101 11963.020101 11963.030101 11963.040101 / │
└────────────────────────────────────────────────────────────┘
```
*Fig.2.4 - Structure d'un fichier de données matricielles* 

 3° - La commande "**CHANGER LES NOMS**" (N) permet de changer le nom de tout un ensemble de variables d'une même banque. Le fichier CORRES.NPI contient les anciens noms et les nouveaux qui leur correspondent. L'opération consiste à réécrire les fichiers DATA.NPI et MNEMO.NPI (resp.) dans des fichiers DATA\_SUF et MNEM\_.NPI (resp.). Afin d'éviter des changements de noms accidentels, le système comporte un fichier de sécurité (SECURI.DAT). Il s'agit d'une liste de suffixe pour lesquels l'utilisateur souhaite inhiber la commande.

| G E B A N K 3.1 - MODULE DE GESTION DE BANQUES                                                                                                    |
|----------------------------------------------------------------------------------------------------|
| TAPEZ UNE LETTRE - <esc> FIN DE TRAITEMENT<br/>A CHANGER BANOUE SUF B ANNEES DISPONIBLES<br/>C LISTE MNEMONIOUES D ED. DIACHRONIOUE<br/>F ED. SYNCHRONIOUE<br/>G TRI DE LA BANOUE</esc> |
| I EXPORT. VAR (LISTE)<br>M MAJ/FUSION/IMPORT N CHANGER LES NOMS<br>R.BUDA, GAMA, UNIVERSITE PARIS X-NANTERRE                                                                            |

Fig.2.5 - Mire de sollicitation de GEBANK

# 2.2 - LE MODULE GRAPHE

## 2.2.1 - PRÉSENTATION DU MODULE

GRAPHE permet de représenter graphiquement les séries disponibles dans les banques de données (indirectement), ainsi que les résultats des estimations économétriques. Dans les deux cas il faut avoir préalablement utilisé EXTRAC. Soit pour afficher des séries, soit juste avant d'utiliser ESTIME.

EXTRAC (et éventuellement ESTIME) génère un fichier spécifique de données graphiques (extension ".GRA"), moyennant une instruction graphique dans le fichier INSTRU.npi.

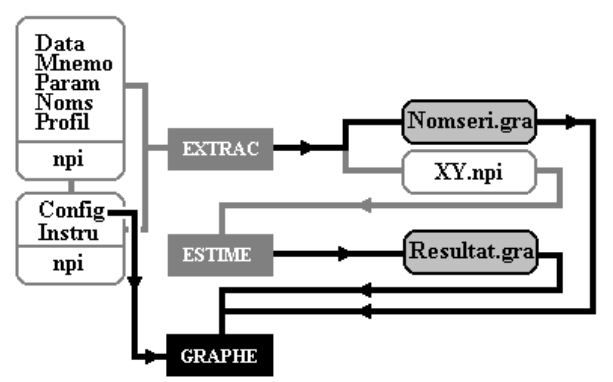

Fig.2.6 - Schéma d'utilisation de GRAPHE

GRAPHE requiert des fichiers ayant l'extension ".GRA" et le fichier de configuration correspondant au npi. Les fichiers issus d'une estimation économétrique et les ceux issus de séries chronologiques (resp.) doivent comporter la mentions "AJUST -" ou "SERIES -" (resp.) en entête. En Fig.2.6, le fichier NOMSERIE.GRA est un fichier de séries chronologiques généré par le module EXTRAC, tandis que RESULT.GRA est un fichier d'estimation généré par le module ESTIME.

> REMARQUE : Le module GRAPHE ne peut afficher plus de deux séries simultanément et sur 50 périodes au maximum - trois dans le cas des résultats d'estimation économétrique. En outre, les axes sont proportionnels aux périodes.

# 2.2.2 - UTILISATION DU MODULE

Pour fonctionner, le programme GRAPHE doit être renseigné sur son environnement (grâce au fichier CONFIG.npi) et sur les données à affichées (grâce à un fichier ".GRA" au format spécifique de GRAPHE).

La ligne 13 du fichier CONFIG.npi indique le nom du fichier de séries graphiques par défaut. La ligne 14 indique le type de carte utilisée par l'ordinateur (CGA/VGA). La ligne 22 permet de modifier les échelles d'affichage de deux séries - lorsque les ordres de grandeur sont très différents. La ligne 23 indique si l'on souhaite afficher un quadrillage. La ligne 24 indique si l'on affiche la courbe des résidus (uniquement utilisée avec des séries issues de régressions économétriques). La ligne 25 précise si l'on affiche quatre courbes simultanément ou bien une seule à la fois. Enfin les lignes 28 à 33 précisent les couleurs des différents éléments des graphiques.

La ligne 1 des fichiers graphiques mentionne le type de fichier "TYPE SERIE -" ou "TYPE AJUST". La 2ème ligne indique le titre du graphique. La 3ème ligne indique le nom des séries affichées et le nombre de périodes observées. La ligne  $N^{\circ}4$  n'est pas lue (c'est une ligne muette) mais permet de consulter le fichier en mode ASCII, de manière intelligible. Les lignes 5 et suivantes fournissent les données par années (l'année est fournie en deuxième colonne). S'il y a d'autres données à afficher, on retrouve alors la séquence titre, noms des variables, ligne muette et observations.

| COL1     |             | .5<br>Ω        | 5       | Ω                 | 5        |  |
|----------|-------------|----------------|---------|-------------------|----------|--|
| LIG<br>1 |             | TYPE SERIE     |         |                   |          |  |
| 2        |             | COMPARAISON    |         | ENTRE DEUX SERIES |          |  |
| 3        |             | SER01 SER02 10 |         |                   |          |  |
| 4        | $N^{\circ}$ | TEMPS          | SER01   | SER02             |          |  |
| 5        | 1           | 1982           | 1.00200 |                   | 20.00039 |  |
| 6        |             | 2 1983 8.32640 |         |                   | 24.79844 |  |
| 7        | 3           | 1984           | 3.75650 |                   | 32.00176 |  |
| 8        | 4           | 1985           | 2.36545 |                   | 23.00078 |  |
| 9        | 5           | 1986           | 2.01703 |                   | 23.00150 |  |
| 10       | 6           | 1987           | 3.68142 |                   | 34.00123 |  |
| 11       | 7           | 1988           | 4.76796 |                   | 32.45419 |  |
| 12       | 8           | 1989           | 5.47192 |                   | 33.06873 |  |
| 13       | 9           | 1990           | 8.25307 |                   | 33.15927 |  |
| 14       | 10          | 1991           | 7.16956 |                   | 34.51199 |  |

Fig.2.7 - Structure du fichier d'une série graphique ordinaire

REMARQUE : Le pas des données peut être quelconque, puisque les données sont affichées en périodes proportionnelles.

2.2.2.1 - Affichage des séries ordinaires

| COL1<br>LIG |   | -5                   | ۰, |  |  |
|-------------|---|----------------------|----|--|--|
|             |   |                      |    |  |  |
|             |   |                      |    |  |  |
| n           |   | d SER01; $/o$        |    |  |  |
|             |   | $n+1$ d SER02; /o    |    |  |  |
|             |   | $n+2$ d WAGE ; /o    |    |  |  |
|             |   | $n+3$ d EMPLO; /o    |    |  |  |
|             |   | $n+4$   p 1982 1991; |    |  |  |
|             |   | $n+5$ q SER01 SER02; |    |  |  |
| $n+6$       | a | WAGE EMPLO;          |    |  |  |
|             |   |                      |    |  |  |

Fig.2.8 - Commandes déclaratives et graphiques dans le fichier INSTRU.npi

Si l'on souhaite afficher le graphique d'une série ordinaire, il faut effectuer les opérations suivantes : 1° - introduire dans le fichier INSTRU.npi correspondant à la banque de données que l'on souhaite utiliser, trois lignes d'instructions ; chaque ligne doit se terminer par un point-virgule.

Dans la première ligne, on déclare une variable utilisée par le système, en écrivant "d" suivi d'un espace suivi de son nom; après le point virgule, on trouve la barre de fraction suivie de "o" ou de "n" pour indiquer s'il s'agit d'une ancienne variable ou d'une nouvelle (à calculer), on répète l'opération pour toutes les variables utilisées ; dans la deuxième ligne, on écrit la lettre "p" suivie d'un espace, suivi de deux dates séparées par un espace, pour indiquer la période d'observation. Dans la troisième ligne, on écrit la lettre "g" suivie d'un espace, suivi du nom de la (des) variable(s) à afficher.

- 2° exécuter EXTRAC en tapant "EXTRAC npi"
- 3° exécuter enfin GRAPHE, en tapant "GRAPHE npi".

Le fichier de données lues par GRAPHE doit répondre à un format bien précis - Fig. 2.10 - où la mention "TYPE SERIE -" figure en entête. La 2ème ligne indique le titre du graphique, la 3ème ligne

indique les séries affichées et le nombre de périodes observées, la ligne N°4 n'est pas lue mais permet de consulter le fichier en mode ASCII, de manière intelligible. De la ligne 5 à 14 se succèdent les données par années (l'année est fournie en deuxième colonne). Le pas des données peut être quelconque, puisque les données sont affichées en périodes proportionnelles.

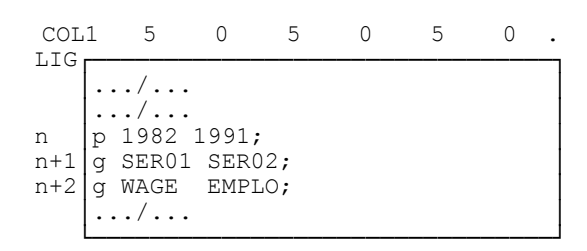

*Fig.2.9 - Commandes graphiques dans le fichier INSTRU.npi* 

 **REMARQUE :** *La taille du nom des variables doit être comprise entre un et cinq caractères. Le nom des variables doit impérativement se trouver entre les colonnes 3 et 7 ou 9 et13. Dans le cas contraire, le programme ne lit pas les noms correctement - voir ligne n+6 Fig.2.7.* 

| COL1<br>LIG |             | -5<br>∩        | 5                 | Λ     | 5        | Λ |  |
|-------------|-------------|----------------|-------------------|-------|----------|---|--|
| 1           |             | TYPE SERIE     |                   |       |          |   |  |
| 2           |             | COMPARAISON    | ENTRE DEUX SERIES |       |          |   |  |
| 3           |             | SER01 SER02 10 |                   |       |          |   |  |
| 4           | $N^{\circ}$ | TEMPS          | SER01             | SER02 |          |   |  |
| 5           | 1.          | 1982           | 1.00200           |       | 20.00039 |   |  |
| 6           | 2           | 1983           | 8.32640           |       | 24.79844 |   |  |
| 7           | 3           | 1984           | 3.75650           |       | 32.00176 |   |  |
| 8           | 4           | 1985           | 2.36545           |       | 23.00078 |   |  |
| 9           | 5.          | 1986           | 2.01703           |       | 23.00150 |   |  |
| 10          | 6           | 1987           | 3.68142           |       | 34.00123 |   |  |
| 11          | 7           | 1988           | 4.76796           |       | 32.45419 |   |  |
| 12          | 8           | 1989           | 5.47192           |       | 33.06873 |   |  |
| 13          | 9           | 1990           | 8.25307           |       | 33.15927 |   |  |
| 14          | 10          | 1991           | 7.16956           |       | 34.51199 |   |  |

*Fig.2.10 - Structure du fichier d'une série graphique ordinaire* 

#### **2.2.2.2-** *Affichage des séries issues de régressions*

 Si l'on souhaite afficher le graphique d'une série obtenue après régression, il faut effectuer les opérations suivantes :

 1° - indiquer dans le fichier INSTRU.npi la spécification de la régression par la lettre "**s**", puis spécifier l'équation à régresser - voir les explications dans le chapitre consacré à ESTIME -,

- 2° exécuter "EXTRAC npi",
- 3° exécuter "ESTIME npi",
- 3° enfin exécuter "GRAPHE npi".

SYSTEME INTÉGRÉ DE MODÉLISATION MULTI-DIMENSIONNELLE

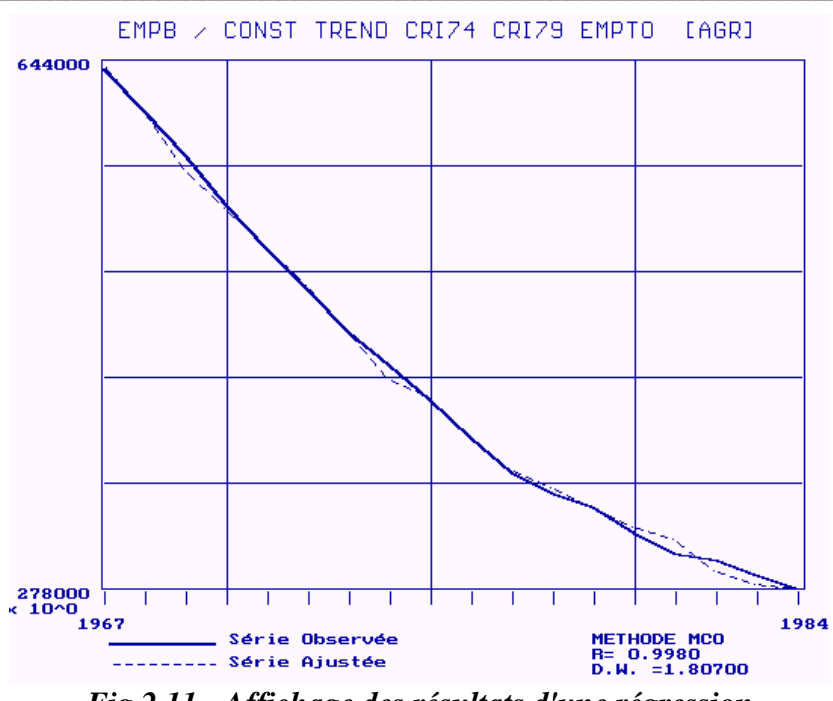

Fig.2.11 - Affichage des résultats d'une régression

Le principe de lecture reste le même que pour les séries ordinaires. Les enregistrements sont stocké selon l'ordre observés-ajustés-résidus par ordre chronologique. On peut préciser au module d'afficher le graphe des résidus.

|                                           | COL1 | 5                                                                                                  |       |                               |                                 |  |
|-------------------------------------------|------|----------------------------------------------------------------------------------------------------|-------|-------------------------------|---------------------------------|--|
| LIG<br>$\overline{2}$<br>3<br>4<br>5<br>6 |      | TYPE AJUST -<br>ESSAI DE REGRESSION<br>OBSER AJUST 10<br>TEMPS<br>1 1982 12.2500<br>2 1983 14.3000 | OBSER | AJUST<br>12.24000<br>14.29000 | RESID<br>0.010000<br>$-0.01000$ |  |

Fig.2.12 - Structure du fichier d'un résultat de régression

# **2.3 - LES MODULES PROGEN ET COMBIN**

L'objet des modules PROGEN et COMBIN est de créer de nouvelles variables à partir de la transformation des variables disponibles d'une banque de données.

# 2.3.1 - PRÉSENTATION DU MODULE

La conception d'un algorithme de transformation des séries renvoie naturellement au traitement formelle des données, par opposition au traitement numérique<sup>8</sup>. Toutefois l'ambition de ce module était limitée aux transformations usuelles de la modélisation macroéconomique.

## 2.3.1.1 - Examen des méthodes de programmation des calculs

<sup>8 -</sup> On fournit à la fois des données et des opérateurs en entrée. Voir à ce propos, la Note de travail de septembre 1993 "réflexion sur l'architecture d'un logiciel de modélisation macro-économétrique". On pourra consulter J.DAVENPORT et al., (1993) au sujet de la nouvelle génération de logiciels de calculs formels.

Le langage C se serait avéré plus approprié<sup>9</sup>, ou à tout le moins, le langage Pascal Objet, toutefois, compte tenu du langage déjà retenu pour la programmation des autres modules de SIMUL, nous avons préféré prendre une voie alternative. Notre méthode consiste à lire - de gauche à droite<sup>10</sup> - une instruction de transformation (PROGEN) puis à la traduire en langage Pascal dans un module transitoire (COMBIN) ; celui-ci ensuite les transformations proprement-dites.

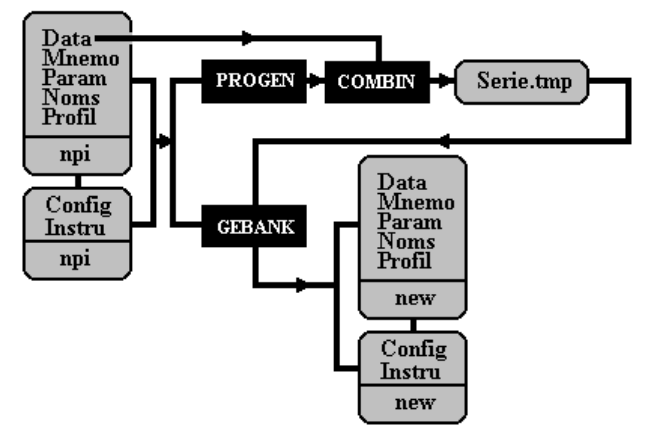

Fig.2.13 - Schéma d'utilisation de PROGEN & COMBIN

### 2.3.1.2 - Transcription des méthodes de programmation des calculs

Les groupes de fichiers alors générés par PROGEN & COMBIN - sous forme de fichiers temporaires NomVar.000 - peuvent être intégrés dans une banque de données générale, au moyen de la fonction importation de GEBANK.

| 1 - DOCLARATION LES VARIABLES CONCERNOES PAR LA TRANSFORMATION<br>2 - FORMULATION DE LA TRANSFORMATION |
|----------------------------------------------------------------------------------------------------|
| 3 - VORIFICATION DE L'INEXISTENCE DES NOUVELLES VARIABLES                                              |
| 4 - VORIFICATION DE L'EXISTENCE DES VARIABLES TRANSFORMOES                                             |
| 5 - VORIFICATION DE LA COMPATIBILTO DES DIMENSIONS                                                     |
| 6 - CHARGEMENT DES SORIES                                                                              |
| 7 - LECTURE DE LA TRANSFORMATION                                                                       |
| 8 - APPLICATION DE LA TRANSFORMATION AUX SORIES                                                        |
| 9 - ENREGISTREMENT DE LA VARIABLE DANS UN FICHIER TEMPORAIRE                                           |
|                                                                                                    |

Fig. 2.14 - Décomposition des opérations de traitement des variables

Il est prévu de développer ultérieurement des fonctions usuelles, mais dans la présente version, seules les fonctions sinus (SINUS), cosinus (COSIN), logarithme néperien (LOGAR), exponentielle (EXPON) et taux de croissance (TCROI) sont disponibles.

> REMAROUE : L'exponentiation n'existant pas en Turbo-Pascal, l'expression y=ab doit être écrite sous la forme  $y=EXPON(b*LOGAR(a)).$

<sup>&</sup>lt;sup>9</sup> - Voir REVERCHON A., DUCAMP M., (1993), au sujet de la programmation formelle en langage C. Voir aussi B.SAWYER et D.FOSTER (1988), pour la programmation de systèmes experts en Pascal, ainsi que J.LONGCHAMP (1989) pour un éclairage sur le projet global.

<sup>&</sup>lt;sup>10</sup> - Voir P.LIGNELET (1984) pp.37-39, à propos de l'ordre des calculs arithmétiques en Fortran - notre référence de base.

<sup>-</sup> Priorité la plus élevée à l'opération  $\wedge$  (d'exponentiation)

<sup>-</sup> Priorité aux opérations \* et /

<sup>-</sup> Priorité la plus basse aux opérations + et -

Voir également J.MEEUS (1988), à propos des erreurs d'arrondis engendrées par un mauvais ordonnancement des calculs.

| $4^{\circ}$ | 1° OUVERTURE DU FICHIER DE CONFIGURATION (CONFIG.npi)<br>(CONFIG.npi) DE L'ADRESSE DU FICHIER DE PARAMETRES<br>LECTURE<br>2° OUVERTURE DU FICHIER DE PARAMETRES<br>LECTURE (PARAM.npi) DES PARAMETRES<br>3° OUVERTURE DU FICHIER DE MNEMONIQUES<br>OUVERTURE DU FICHIER D'INSTRUCTION (INSTRU.npi)<br>5° CREATION DU FICHIER SOURCE COMBIN<br>ECRITURE (COMBIN.PAS) DE L'ENTETE<br>LECTURE (INSTRU.npi) DE LA PERIODE DE CALCUL<br>LECTURE (INSTRU.npi) DES VARIABLES DU MODELE (ANCIENNES OU NOUVELLES<br>ECRITURE (COMBIN.PAS) DES DECLARATIONS DE VARIABLES DU PROGRAMME<br>ECRITURE (COMBIN.PAS) DES INSTRUCTIONS D'ALLOCATION DE LA MEMOIRE<br>LECTURE (INSTRU.npi) DE LA FORMULE DE TRANSFORMATION<br>ECRITURE (COMBIN.PAS) DES INSTRUCTIONS DE LECTURE DES DONNEES<br>ECRITURE (COMBIN.PAS) DES INSTRUCTIONS DE COMPARAISON DE DIMENSION<br>ECRITURE (COMBIN.PAS) DES INSTRUCTIONS DE CALCULS<br>ECRITURE (COMBIN.PAS) DES INSTRUCTIONS DE REDACTION DES RESULTATS<br>ECRITURE (COMBIN.PAS) DES INSTRUCTIONS DE RESTAURATION DE LA MEMOIRE<br>COMPILATION DE COMBIN.PAS<br>EXECUTION DU PROGRAMME COMBIN<br>DESTRUCTION DE TOUS LES FICHIERS COMBIN.* |
|-------------|----------------------------------------------------------------------------------------------------|
| $6^{\circ}$ | DE TRAITEMENT<br><b>FTN</b>                                                                                                    |

Fig.2.15 - Décomposition des opérations de lecture et d'écriture des fichiers

## 2.3.2 - UTILISATION DU MODULE

#### 2.3.2.1 - Explication du processus de transformations

L'utilisateur doit uniquement inscrire une instruction, dont la syntaxe suit, et vérifier que les variables sollicitées existent bien. Dans le fichier d'instructions (INSTRU.npi), il suffit de déclarer la période d'observation - ligne 1 -, puis les variables anciennes (qui vont participer au calcul) - lignes 2, 3, 4 et 5 - et nouvelles (qui vont engranger les résultats des calculs) - ligne 6 - , puis d'annoncer la formule de calcul - ligne 7. Il convient de préciser les paramètres des nouvelles variables (E pour exogène colonne 13 -, les dimensions D1, D2, D3 - en lettres ou en chiffres - et l'intitulé de la variable). L'intitulé peut énoncer la formule de calcul.

| COL1           | 5                  |  |                                          |  |           | 5 |
|----------------|--------------------|--|------------------------------------------|--|-----------|---|
| LIG            |                    |  |                                          |  |           |   |
|                | 1971 1990;         |  |                                          |  |           |   |
| $\mathfrak{D}$ |                    |  | d NEWV1; /n E D1 D2 D3 INTITULE          |  |           |   |
| 3              | d OLDV1; / $\circ$ |  |                                          |  | /n (=NEW) |   |
|                | d $OLDV2; /o$      |  |                                          |  | /o (=OLD) |   |
|                | d OLDV3; / $\circ$ |  |                                          |  |           |   |
|                | d $OLDV4; /o$      |  |                                          |  |           |   |
|                |                    |  | $t$ NEWV1 = (OLDV1*OLDV2)/(OLDV3-OLDV4); |  |           |   |
| 8              |                    |  |                                          |  |           |   |
|                |                    |  |                                          |  |           |   |

Fig.2.16 - Fichier INSTRU.NPI

Ainsi, l'instruction - Fig. 2.16 - dans la syntaxe de notre système :

 $t$  NEWV1 = (OLDV1\*OLDV2)/(OLDV3-OLDV4);

devient en langage Pascal dans COMBIN.PAS :

FOR  $i := 1$  TO siz DO ááááááááááááááááááááááááááááááááá NEWV1 $[i] := (OLDV1[i] * OLDV2[i]) / (OLDV3[i] - OLDV4[i]);$ 

#### 2.3.2.2 - *Exemple*

Supposons le "modèle" fourni par le fichier INSTRU.npi en Fig.2.17. Les périodes sont données ligne 1, les variables déclarées existantes en DATA.npi par l'instruction /o (ligne 3-6, colonne 10) et la nouvelle variable NEWV1 est explicitée par l'instruction de transformation ligne 8. En ligne 10, on trouve la spécification de l'estimation économétrique.

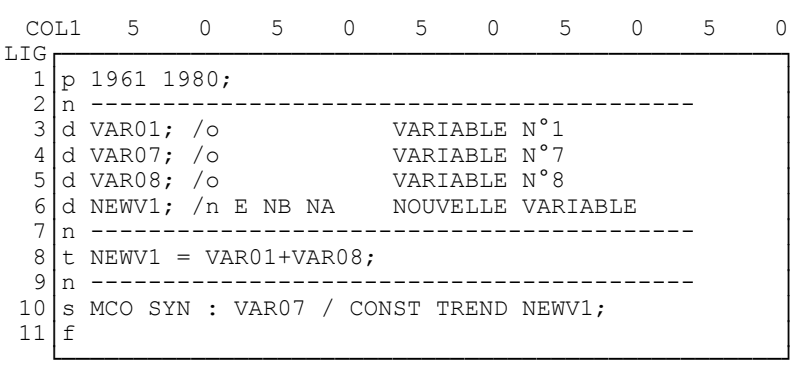

Fig.2.17 - Composition du fichier INSTRU.NPI

L'estimation de ce modèle devra se dérouler de la manière suivante :

1° - Lancer EXTRAC.npi avec une version simplifiée du fichier INSTRU.NPI (ne comportant que les 5 premières lignes) afin de générer des fichiers temporaires (VAR01.TMP, VAR02.TMP, etc...)

- 2° Lancer PROGEN.npi afin de calculer NEWV1.NPI
- 3° Reconstituer la banque de données avec toutes les séries (originelles et calculées)
- 4° Lancer EXTRAC.npi (avec la ligne d'instruction d'estimation)
- 5° Lancer ESTIME.npi

REMARQUE : Les fichiers de mnémoniques et de profils sont mis à jour au moment de l'importation de la variable dans la banque de données courante. L'opération est effectuée avec le module GEBANK en utilisant la fonction importation et le fichier temporaire de la variable calculée.

#### **2.3.3 - ANNEXE**

```
{S_R -}{Range checking off}
{5B+}{Boolean complete evaluation on}
            {Stack checking on}
 {SS + }{I/O checking on}
 \{ST+{$IFDEF CPU87}
\{SN+ \}{SELSE}{SN-}{$ENDIF}{$M 65500,16384,655360}
PROGRAM COMBIN;
USES DOS, CRT, UNIT U;
CONST siz=50; sizt=50; z1=10; z2=10; z3=1;
TYPE T MAT=ARRAY [1..siz, 1..z1, 1..z2, 1..z3] OF REAL;
       M\overline{A}T = \Upsilon T MAT;
VAR t:ARRAY[1..3,1..sizt] OF INTEGER;<br>i1, i2, i3, d1, d2, d3:INTEGER;
      VAR01:MAT;
      VAR08:MAT;
      NEWV1:MAT;
BEGIN
{ ALLOCATION DE MEMOIRE }
   ______________________
\left\{ \right.NEW (VAR01) ; NEW (VAR08) ; NEW (NEWV1) ;
{ INITIALISATION }
\{ --------------
   CLRSCR;
  MIR(0,11, COMBIN 2.1 - MODULE DE COMBINAISON');
  MIRSYS(0, 11);
  dl:=1; d2:=1; d3:=1;
   imax:=20;
{ LECTURE DES DONNEES }
\left\{ \begin{array}{ccc} \text{---} & \text{---} & \text{---}ASSIGN(fx, 'D:\WRK\CAL\TMP\VAR01.TMP');
   RESET (fx);
      \mathbf{i} \cdot \mathbf{j} = 0:
      READLN(fx);
      READLN(fx,t[1,1],t[2,1],t[3,1]);
      REPEAT
         i := i + 1;READLN(fx);GOTOXY (16, 10);
         WRITE ('LECTURE VARIABLE [VAR01]');
         FOR i1:=1 TO t[1,1] DO BEGIN<br>FOR i2:=1 TO t[2,1] DO BEGIN
               FOR i3:=1 TO t(3,1) DO BEGIN
                   GOTOXY (16, 11);
                   WRITE ('LECTURE ELEMENT [', i1:2,',', i2:2,',', i3:2,']');
                   READLN(fx, VARD1^*[i, i1, i2, i3]);
               END:
            END;
         END;
      UNTIL EOF(fx);
   CLOSE (fx) ;
   imax:=i;
```

```
IF (d1 < t[1,1]) THEN dl:=t[1,1];
  IF (d2 < t[2,1]) THEN d2 := t[2,1];<br>IF (d3 < t[3,1]) THEN d3 := t[3,1];
  ASSIGN(fx,'D:\WRK\CAL\TMP\VAR08.TMP');
  RESET (fx):
    \mathbf{i} \cdot \mathbf{n} = 0READLN(fv) ·
    READLN(fx, t[1, 2], t[2, 2], t[3, 2]);
    REPEAT
      i := i + 1READLN(fx);
      GOTOXY (16,10);
      WRITE ('LECTURE VARIABLE [VAR08]');
      FOR il:=1 TO t[1,2] DO BEGIN
       FOR i2:=1 TO t[2,2] DO BEGIN
          FOR i3:=1 TO t[3,2] DO BEGIN
            GOTOXY(16, 11);WRITE ('LECTURE ELEMENT [', i1:2, ', ', i2:2, ', ', i3:2, ']');
            READLN(fx, VAR08^[i, i1, i2, i3]);
          FND:
        END:
      END;
   UNTIL EOF(fx);
  CLOSE(fx);imav := iIF (d1 < t[1,2]) THEN dl:=t[1,2];
  IF (d2 < t[2, 2]) THEN d2 := t[2, 2];IF (d3<t[3,2]) THEN d3:=t[3,2];
{ COMBINAISON DES DONNEES
  ASSIGN(fy, 'D:\WRK\CAL\TMP\NEWV1.TMP');
  REWRITE (fy);
  WRITELN (f_y, 'NEWV1') ;
  WRITELN(fy, d1:2, ' ', d2:2, ' ', d3:2);
  GOTOXY (16, 12);
  WRITE ('RESULTATS : D:\WRK\CAL\TMP\NEWV1.TMP');
  FOR i:=1 to imax DO
   REGTN
      WRITELN(fy, 1960+i:4);
      FOR il: = 1 TO d1 DO BEGIN
        FOR i2 := 1 TO d2 DO BEGIN
          FOR i3:=1 TO d3 DO BEGIN
            NEWV1^[i,i1,i2,i3]:=VAR01^[i,i1,i2,i3]+VAR08^[i,i1,i2.i3];
            WRITELN(fy, NEWV1^[i, i1, i2, i3]);
         END:
        END;
      END;
   END;
  CLOSE(fy);
 RK := REANDKRY{ RESTAURATION DE LA PLACE MEMOIRE }
DISPOSE (VARO1) ; DISPOSE (VARO8) ; DISPOSE (NEWV1) ;
END.
```
# 2.4 - LES MODULES DE CONTROLE ET DE DÉVELOPPEMENT

## 2.4.1 - PRÉSENTATION DU MODULE SIMBNK

Initialement, SIMBNK fut élaborer pour contrôler l'intégrité de la structure de données dans les phases de transformation des variables. Le module de simulation de banque de données (SIMBNK) est donc un module de suivi des données. Rien ne ressemble en effet, plus à une donnée chiffrée qu'une autre donnée chiffrée, et lorsque l'utilisateur procède à des manipulations, classifications et autres transpositions, il doit être tout à fait certain que l'ordre des enregistrements obtenu automatiquement est bien celui désiré.

SIMBNK permet de générer des données fictives. La valeur de chaque enregistrement n'a aucun sens économique mais indique seulement la place de celui-ci dans la structure générale de la variable -Fig. 2.18.a et Fig. 2.18.b.

```
11985.0101
11985.0102
11985.0103
11985.0201
11985.0202
11985.0203
11985.0301
11985.0302
11985.0303
```
Fig.2.18.a - fichier synchronique

Fig.2.18.b - fichier diachronique

SIMBNK se conçoit donc comme un programme de préparation au traitement de données, si ce traitement nécessite de nombreuses phases de réarrangements et/ou permutations. En revanche il est inutile de le mettre en oeuvre lors des phases de calcul (économétrique ou matriciel); cela n'aurait en tout état de cause aucun intérêt

#### 2.4.2 - UTILISATION DU MODULE SIMBNK

En entrée, le module requiert deux fichiers : SIMBNK.CFG qui décrit la configuration de travail (l'adresse du fichier SIMBNK.INP, ainsi que les noms et adresses des fichiers qui seront créés) et SIMBNK.INP qui répertorie les dimensions et millésimes des variables de la banque (il peut s'agir de chiffres pseudo-aléatoires ou de chiffres réels). En sortie, SIMBNK génére tous les fichiers nécessaires à l'ensemble des autres modules : DATA.npi, PARAM.npi, MNEMO.npi, NOMS.npi, PROFIL.npi, CONFIG.npi et INSTRU.npi.

On peut constater en effet, que la position de chaque donnée est fournie par la valeur même de la donnée. Le nombre 11961.010101 correspond à :

| COL1 |       |              |      | 5            | $\mathcal{D}$ | 5            |  |              | ∩ |
|------|-------|--------------|------|--------------|---------------|--------------|--|--------------|---|
| LIG  |       |              |      |              |               |              |  |              |   |
|      | VAR01 |              | 1961 |              |               |              |  |              |   |
| 2    |       | 11961.010101 |      | 11961.010201 |               | 11961.010301 |  | 11961.010401 |   |
| 3    |       | 11961.010501 |      | 11961.020101 |               | 11961.020201 |  | 11961.020301 |   |
| 4    |       | 11961.020401 |      | 11961.020501 |               | 11961.030101 |  | 11961.030201 |   |
| 5    |       | 11961.030301 |      | 11961.030401 |               | 11961.030501 |  | 11961.040101 |   |
| b    |       | 11961.040201 |      | 11961.040301 |               | 11961.040401 |  | 11961.040501 |   |
|      |       |              |      |              |               |              |  |              |   |

Fig.2.19 - Extrait de la banque de données fictives DATA.SIM

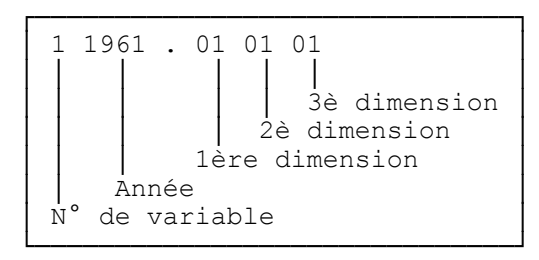

*Fig.2.20 - Structure des données fictives*

 **REMARQUE :** *Naturellement les données générées par SIMBNK ne doivent pas être modifiées par calcul (économétrique ou matriciel). Les données perdraient leur utilité en matière de suivi des structures de données.* 

#### **2.4.3 - LE MODULE DE CONTROLE : COMPAR**

 COMPAR est un module de comparaison entre deux fichiers. Il permet de mettre en évidence des différences apparues entre deux fichiers qui auraient dû se présenter de la même manière. Grâce à ce module il est possible de contrôler l'état des fichiers de données, mais il a été également possible de trouver les erreurs de programmation lors de la phase de développement des différents modules.

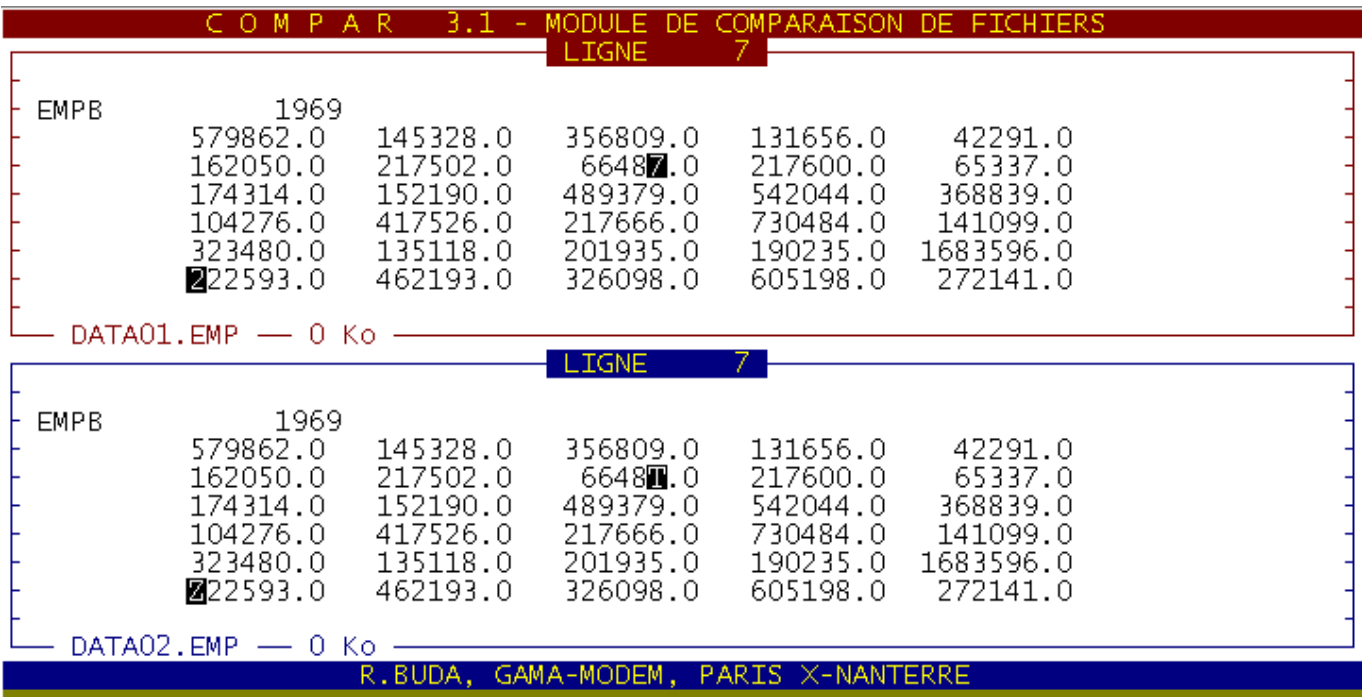

# **3 / LES MODULES DU NOYAU ÉCONOMÉTRIQUE**

Les modules exposés à présent concernent la phase économétrique du système de modélisation. Le module ESTIME permet d'estimer des équations économétriques multi-dimensionnelles, tandis que le module EXTRAC intervient en amont de l'estimation, pour constituer les séries en extravant les données des banques, et DISCRI intervient en aval pour discriminer les équations qui répondent à des critères statistiques fournis par l'utilisateur.

# **3.1 - LE MODULE EXTRAC**

## 3.1.1 - PRÉSENTATION DU MODULE

L'objet principal d'EXTRAC est de constituer des séries à partir des données d'une banque. Il utilise les fichiers habituels (DATA, PARAM,...) et génère un fichier XY.npi qui contient les séries à estimer. En outre il génère un fichier de contrôle qui renseigne l'utilisateur sur d'éventuelles erreurs qui auraient pu survenir au cours de l'extraction. Si l'utilisateur le précise dans le fichier d'instruction (INSTRU.npi), le module génère un fichier graphique comportant deux séries à afficher ultérieurement. Tous les fichiers générés sont au format texte (ASCII).

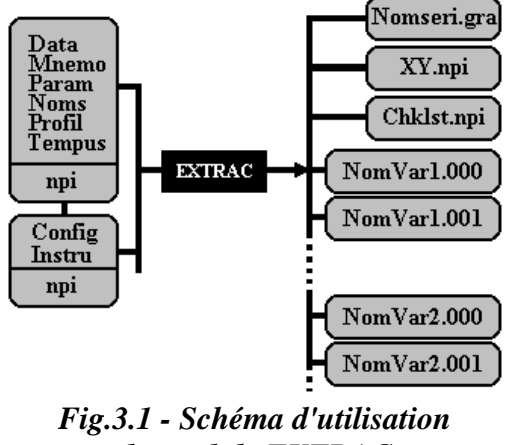

du module EXTRAC

## 3.1.2 - UTILISATION DU MODULE

Il faut tout d'abord, compléter le fichier d'instructions (INSTRU.npi) en respectant rigoureusement le format (1ère colonne réservée à la lettre-clé, 2ème colonne libre et instructions à partir de la 3ème colonne) et la syntaxe - voir TABLEAU  $N^{\circ}2$ , tableau des lettres-clés. Toutes les lignes d'instructions doivent se terminer par un point virgule.

 **REMARQUE :** *Toutes les lignes d'instructions doivent impérativement se terminer par un point-virgule.* 

#### **3.1.2.1** *- Les fichiers input*

 Le module requiert les fichiers INSTRU.npi, CONFIG.npi et éventuellement, lorsque l'on souhaite sélectionner des dates d'observation, le fichier TEMPUS.npi. La première ligne mentionne les années de début et de fin de période - voir Fig.3.2. Ensuite, le fichier comporte des zéros lorsque l'année est négligée et le millésime des années prises en compte.

| LIG<br>$\mathbf{1}$<br>1969 1983<br>$\overline{c}$<br>0                                                                                                    |  |
|----------------------------------------------------------------------------------------------------|--|
| 3<br>∩<br>$\overline{4}$<br>1969<br>5<br>1970<br>6<br>0<br>$\overline{7}$<br>Ω<br>8<br>1973<br>9<br>O<br>10<br>1975<br>11<br>0<br>12<br>0<br>13<br>0<br>14<br>Λ<br>15<br>1980<br>16<br>O<br>17<br>1982<br>1983<br>18<br>19<br>N |  |

*Fig.3.2 - Structure d'un fichier TEMPUS.npi*

Les commandes utilisées dans le fichier INSTRU.npi sont les suivantes :

 La commande **p** permet de mentionner la période d'observation considérée pour les calculs ultérieurs. Il faut obligatoirement mentionner deux dates (identiques en cas d'observations synchroniques) et terminer par un point-virgule. Lorsque l'on utilise le fichier TEMPUS.npi, il faut le préciser de la manière suivante :

#### **p 1967 1984 /F C:\SIMUL\TEMPUS.EMP;**

La commande **d** permet de déclarer une variable (de cinq caractères au maximum). Il faut autant de ligne qu'il y a de variables à déclarer. On peut déclarer des nouvelles variables, en vue de leur calcul par transformation ; dans ce cas là, il faut préciser que la variable est nouvelle (**/n**), ainsi que les dimensions que le système doit enregistrer dans la mise à jour du fichier MNEMO.npi. Pour les variables qui existent au début de la session de travail, on doit préciser qu'elles sont anciennes (**/o**)

| COL1                     |               | 5                              |                                     | 5 | Ω | 5                            | 0 | 5                                     | 5 |  |
|--------------------------|---------------|--------------------------------|-------------------------------------|---|---|------------------------------|---|---------------------------------------|---|--|
| LIG                      |               | 1961 1964;                     |                                     |   |   |                              |   |                                       |   |  |
| ⌒<br>3                   |               | d SM101; $/o$<br>d SM102; $/o$ |                                     |   |   | VARIABLE N°1<br>VARIABLE N°2 |   |                                       |   |  |
|                          |               | d SM $103:$ /o                 |                                     |   |   | VARIABLE N°3                 |   |                                       |   |  |
| 5<br>6                   |               |                                | $t$ NEWV1 = $(SM101-SM102)/SM103$ ; |   |   |                              |   | d NEWV1; /n E NB NA MOUVELLE VARIABLE |   |  |
| $\overline{\phantom{0}}$ | $\mathcal{S}$ |                                |                                     |   |   |                              |   | MCO SYN : VAR07 / CONST TREND NEWV1;  |   |  |
| 8                        |               |                                |                                     |   |   |                              |   |                                       |   |  |

Fig.3.3 - Structure d'un fichier INSTRU.npi fictif

La commande t permet de fournir au système la formule de transformation à calculer sur les séries déclarées. Par convention, le signe = doit impérativement être séparé et suivi d'un espace. La commande f signifie que le système n'a plus d'autres instructions à traiter.

La commande s permet de spécifier les équations que l'on souhaite estimer (ligne 7). En premier lieu on doit préciser la méthode utilisée (pour le moment uniquement les MCO, ultérieurement Hildreth- $Lu$ ).

| lettres | significations                                          |
|---------|---------------------------------------------------------|
| b       | Appel d'une banque différente de la banque courante     |
| c       | Commentaire reporté dans le fichier de contrôle         |
| n       | Commentaire non reporté dans le fichier de contrôle     |
| h       | Horloge en début et fin d'opération                     |
|         | Demande d'informations sur l'environnement du programme |
| р       | Période retenue pour toutes les variables               |
| d       | Déclaration de variables                                |
| g       | Demande de série graphique                              |
| s       | Spécification de l'équation à estimer                   |
|         | Formule de transformation de séries                     |
|         | Fin des opérations                                      |

TABLEAU N°2 - Liste des commandes (ou lettres-clés)

 **REMARQUE :** *Les données manquantes sont signalées dans les séries chronologiques, par un nombre anormalement élevé (en l'occurrence 1035).* 

#### **3.1.2.2** *- Les fichiers output*

 Lorsque l'on a lancé le module en tapant **EXTRAC npi**, celui-ci génère un fichier de contrôle des opérations, et un fichier des vecteurs et matrices des régressions ultérieures. Le module affiche les informations (nombres de variables type par type, ...etc) relatives à la banque de données correspondant au suffixe **npi** choisi.

| LIG                                                          | COL1                                                        | 5                                                                                 | 0 | 5                 | $\Omega$                                                           | 5 | 0                                                                                   | 5 | 0 | 5                                                    | 0 | 5                                                    | $\Omega$ | 5 | $\Omega$                                             | 5 |
|--------------------------------------------------------------|-------------------------------------------------------------|-----------------------------------------------------------------------------------|---|-------------------|--------------------------------------------------------------------|---|-------------------------------------------------------------------------------------|---|---|------------------------------------------------------|---|------------------------------------------------------|----------|---|------------------------------------------------------|---|
| $1\vert$<br>2<br>3<br>4<br>5<br>6<br>7<br>$\,8\,$<br>9<br>10 | MCO<br><b>EMPB</b><br>5<br>[AGR]<br>$\mathbf{1}$<br>1<br>18 | DIA OBS=T<br>$\mathbf{1}$<br>6.40E+0005<br>6.11E+0005<br>5.80E+0005<br>5.46E+0005 |   | 39<br>CONST TREND | 1<br>CRI74<br>1,00000000<br>1.00000000<br>1.00000000<br>1,00000000 |   | 1 1967 1984<br>CRI79 EMPTO;<br>1967.00000<br>1968.00000<br>1969.00000<br>1970.00000 |   |   | 0.00000000<br>0.00000000<br>0.00000000<br>0.00000000 |   | 0.00000000<br>0.00000000<br>0.00000000<br>0.00000000 |          |   | 1.50E+0007<br>1.54E+0007<br>1.60E+0007<br>1.63E+0007 |   |
| 11<br>12                                                     | . /                                                         | 5.15E+0005                                                                        |   |                   | 1.00000000                                                         |   | 1971.00000                                                                          |   |   | 0.00000000                                           |   | 0.00000000                                           |          |   | 1.66E+0007                                           |   |
| 13<br>14<br>15<br>16                                         | [VIA]<br>$\overline{2}$<br>$\mathbf{1}$<br>18               | 2.79E+0005<br>$\mathbf{1}$                                                        |   |                   | 1.00000000                                                         |   | 1984.00000                                                                          |   |   | 1.00000000                                           |   | 1,00000000                                           |          |   | 1.78E+0007                                           |   |
| 17<br>18<br>19<br>20<br>21                                   | . /<br>[SNM]<br>39<br>$\mathbf{1}$<br>18                    | 1.36E+0005<br>$\mathbf{1}$                                                        |   |                   | 1,00000000                                                         |   | 1967.00000                                                                          |   |   | 0.00000000                                           |   | 0.00000000                                           |          |   | 1.50E+0007                                           |   |
| 22<br>23<br>24<br>25<br>26                                   | . /                                                         | 2.78E+0006<br>2.90E+0006<br>2.98E+0006<br>3.09E+0006                              |   |                   | 1,00000000<br>1,00000000<br>1.00000000<br>1,00000000               |   | 1967.00000<br>1968.00000<br>1969.00000<br>1970.00000                                |   |   | 0.00000000<br>0.00000000<br>0.00000000<br>0.00000000 |   | 0.00000000<br>0.00000000<br>0.00000000<br>0.00000000 |          |   | 1.50E+0007<br>1.54E+0007<br>1.60E+0007<br>1.63E+0007 |   |

*Fig.3.4 - Exemple de fichier d'estimation : XY.EMP*

 Le fichier de contrôle, CHKLST.npi, généré par le système reporte les commentaires (jugés utiles par la commande **c**), des informations sur le système (version du MS-DOS, présence du Co-Processeur, nom du répertoire courant, type d'écran, taille du disque dur ainsi que la date et l'heure avant et après les opérations, la liste des fichiers du système avec leurs adresses précises), la période retenue, le nom et les dimensions respectives des variables, ainsi que le report des autres instructions à l'identique. Le système mentionne les variables non déclarée, les dimensions incompatibles et les années manquantes dans la période d'observation.

 Avant de constituer le fichier de régression, XY.npi, qui contient les vecteurs de variables expliquées et les matrices de variables explicatives, le module crée des fichiers de variables temporaires nommé NomVar.000. De plus il stocke systématiquement les variables décalées jusqu'à neuf retards dans NomVar.001, NomVar.002 etc. Lorsqu'une observation est manquante, le fichier XY.npi est alors tronqué sur la période concernée. D'une manière générale le fichier XY.npi est généré automatiquement, mais rien n'empêche l'utilisateur de créer un tel fichier pour faire des estimations, pour peu que celui-ci respecte la structure du fichier. Les estimations se présentent sous forme d'enregistrements successifs.

L'entête de chaque enregistrement comporte la méthode économétrique (MCO seul disponible pour le moment), le type d'observations : DIA et SYN (resp.) pour diachroniques et synchroniques (resp.), les dimensions et la période d'observation. La deuxième ligne reporte l'équation selon la syntaxe suivante :

### NomY / NomX1 NomX2 NomX3...

où NomY est le nom de la variable expliquée (cinq caractères maximum) et NomX1, NomX2 etc. sont les noms des variables explicatives. Le signe / est précédé et suivi d'un espace ; Les variables explicatives sont séparées par un espace. Les variables trend et constante (resp.) doivent être désignées par les noms TREND et CONST (resp.).

La ligne  $N^{\circ}3$  fournit le nombre de variables explicatives - à titre de vérification - ; la ligne  $N^{\circ}4$ , le nom de la dimension (dans la nomenclature donnée); la ligne N°5, la position de l'élément; la ligne N°6, le nombre d'observations et les vecteurs sont rédigés, observation par observation, à partir de la ligne  $N^{\circ}7$ .

Lors du fonctionnement d'EXTRAC, apparaissent deux répertoires - voir Fig.3.6. Il s'agit d'un répertoire npi qui contient le fichier XY.NPI, et d'un répertoire temporaire TMP - répertoire contenant les fichiers NomVar.00i, où i est le décalage.

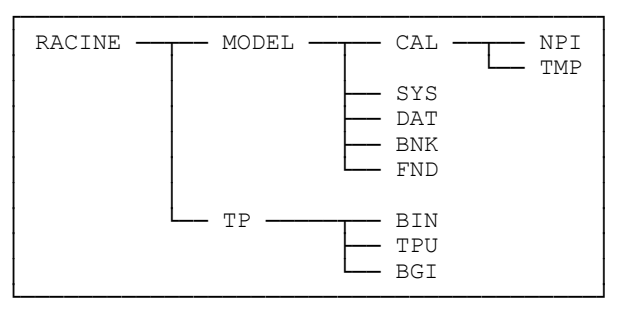

Fig.3.5 - Nouvelle arborescence

# 3.2 - LE MODULE ESTIME

Ce module est un module d'estimation d'équation économétrique qui permet de traiter des équations mono-dimensionnelles, mais sa principale raison d'être réside dans sa capacité à traiter des équations multi-dimensionnelles - *i.e.* de la forme :  $Y_{i,k} = X_{i,k} \cdot a + e_{i,k}$  où i, j et k sont des dimensions d'observation des variables  $X$  et  $Y$ , et  $e$  le vecteur résidu de l'estimation économétrique.

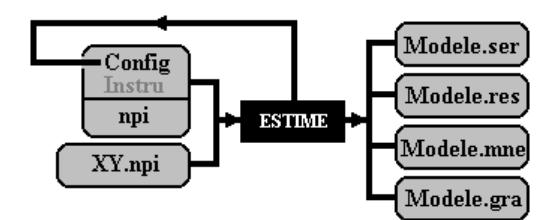

Fig.3.6 - Schéma d'utilisation du module ESTIME

## 3.2.1 - PRÉSENTATION DU MODULE

ESTIME ouvre le fichier XY npi et effectue une estimation de la droite des MCO pour chaque série fournies - *i.e.* il effectue un balayage selon les dimensions des variables<sup>11</sup>.

 $^{11}$  - Depuis la version 2.0, ESTIME a été optimisé dans deux directions : d'une part pour prendre en compte des tableaux plus importants - grâce à l'utilisation des variables à allocation dynamique (appelés aussi POINTEURS) - et pour éviter d'avoir à ouvrir plus de 16 fichiers simulanément, ce que MS-DOS interdit - grâce à l'utilisation de variables d'enregistrement -RECORD.

ESTIME est relativement indépendant des fichiers de base du système, à l'exception du fichier de configuration. Celui-ci contient en effet des informations relatives aux arguments de la régression en cours, ainsi que les noms et adresses des fichiers du modèle. Le fichier d'instruction ne sert pas dans la mesure où les informations nécessaires ont été reportées dans le fichier XY.npi. En aval, ESTIME met à jour la partie inférieure du fichier de configuration qui renseignera ultérieurement le module DISCRI. Par ailleurs ESTIME créée quatre fichiers :

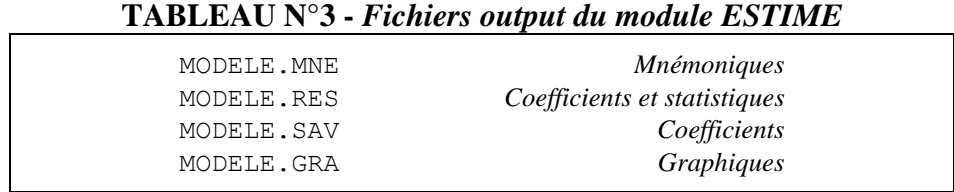

Ceux-ci contiennent les coefficients de régression sont sauvegardés en double exemplaire, pour la banque de donnée et pour les simulations ultérieures. Les statistiques des régressions sont également sauvegardées afin de faire des sélections de modèles (Cf. Infra le module DISCRI). Des mnémoniques sont automatiquement créées pour les coefficients et leurs statistiques. Enfin le fichier graphique permet de voir l'adéquation entre la courbe observée et la courbe ajustée - Cf. Infra pour la structure des fichiers.

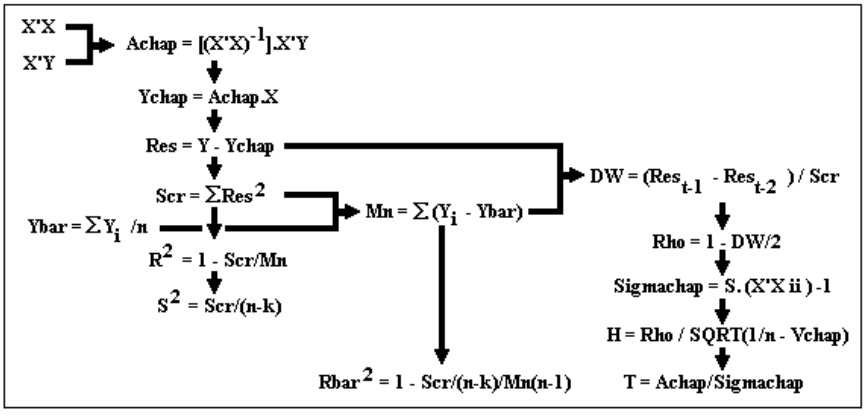

Fig.3.7 - Schéma de l'algorithme des MCO

#### 3.2.2 - UTILISATION DU MODULE

La vocation d'ESTIME est d'être utilisé en "mode multi-dimensionnel", après EXTRAC, toutefois l'utilisateur peut créer un fichier d'estimation mono-dimensionnelle XY.npi. Une fois les fichiers d'input prêts, on peut lancer le module en tapant **ESTIME** npi. L'écran affiche le déroulement des opérations équation par équation).

|     | COL1 | $5 -$              | $\bigcap$ | 5 | 5 | $\Omega$ | 5                                            | 5. |  |  |
|-----|------|--------------------|-----------|---|---|----------|----------------------------------------------|----|--|--|
| LIG |      |                    |           |   |   |          |                                              |    |  |  |
|     |      | C EiiC1 39, 1      |           |   |   |          | COEFFICIENT CONST ESTIMÉ DE EMPLOI           |    |  |  |
|     |      | C EiiC2 39, 1      |           |   |   |          | COEFFICIENT TREND ESTIMÉ DE EMPLOI           |    |  |  |
|     |      | C EiiC3 39, 1      |           |   |   |          | COEFFICIENT CRI74 ESTIMÉ DE EMPLOI           |    |  |  |
| 41  |      | C EiiC4 39, 1      |           |   |   |          | COEFFICIENT CRI79 ESTIMÉ DE EMPLOI           |    |  |  |
|     |      | C EiiC5 39, 1      |           |   |   |          | COEFFICIENT EMPTO ESTIMÉ DE EMPLOI           |    |  |  |
|     |      | H EiiS1 39, 1      |           |   |   |          | T-STUDENT DU COEFFICIENT CONST DE EMPLOI     |    |  |  |
|     |      | $H$ Eiis2 39, 1    |           |   |   |          | T-STUDENT DU COEFFICIENT TREND DE EMPLOI     |    |  |  |
|     |      | 8 H EiiS3 39, 1    |           |   |   |          | T-STUDENT DU COEFFICIENT CRI74 DE EMPLOI     |    |  |  |
| 9   |      | H EiiS4 39, 1      |           |   |   |          | T-STUDENT DU COEFFICIENT CRI79 DE EMPLOI     |    |  |  |
|     |      | 10 H EiiS5 39, 1   |           |   |   |          | T-STUDENT DU COEFFICIENT EMPTO DE EMPLOI     |    |  |  |
|     |      | 11   H EiiR2 39, 1 |           |   |   |          | COEFFICIENT R <sup>2</sup> CORRIGÉ DE EMPLOI |    |  |  |
|     |      | $12$ H EiiDW 39, 1 |           |   |   |          | STATISTIQUE DE DURBIN-WATSON DE EMPLOI       |    |  |  |
|     |      |                    |           |   |   |          |                                              |    |  |  |

Fig.3.8 - Fichier MODELE.MNE d'une régression avec ESTIME

**SYSTEME INTÉGRÉ DE MODÉLISATION MULTI-DIMENSIONNELLE** 

|                                                                           | COL1           | 5 | $\Omega$                                                                                                    | 5    | $\circ$ | 5                                                                                                    | $\Omega$ | 5                                                                                                    | $\Omega$ | 5 | $\Omega$                                                                                                    | 5          | $\Omega$                                                                                                    | 5 |
|---------------------------------------------------------------------------|----------------|---|----------------------------------------------------------------------------------------------------|------|---------|----------------------------------------------------------------------------------------------------|----------|----------------------------------------------------------------------------------------------------|----------|---|----------------------------------------------------------------------------------------------------|------------|----------------------------------------------------------------------------------------------------|---|
| LIG<br>1<br>$\overline{c}$<br>3<br>4<br>5<br>6<br>7<br>8<br>9<br>10<br>11 | EiiC1          |   | 2.74E+0007<br>$-9.96E+0006$<br>8.14E+0006<br>7.13E+0006<br>1.69E+0007<br>3.62E+0006                                        | 1967 |         | $-4.13E+0006$<br>1.41E+0007<br>1.22E+0006<br>2.43E+0007<br>7.10E+0006<br>$-1.01E+0007 -2.01E+0007$                           |          | 1.12E+0006<br>1.88E+0006<br>2.99E+0007<br>1.47E+0006<br>8.50E+0005<br>. /                                                         |          |   | 1984 COEFFICIENT CONST ESTIMÉ DE EMPLOI<br>5.48E+0006<br>1.40E+0007<br>3.28E+0007<br>4.40E+0007<br>8.19E+0006<br>2.35E+0006 -4.75E+0006<br>$-2.02E+0007 -5.36E+0006 -1.66E+0007 -2.34E+0007 -8.68E+0007$<br>$-1.45E+0006 -6.03E+0006 -1.33E+0007 -1.41E+0008$ |            | 1.50E+0006<br>3.07E+0006<br>4.75E+0005<br>8.30E+0006<br>1.09E+0008                                           |   |
| 46<br>47<br>48<br>49<br>50<br>51<br>52<br>53<br>54<br>55                  | EiiS1          |   | $-8.69425725$<br>8.70432270<br>4.34438717<br>6.15544882<br>4.16294306<br>$-18.5990663$                                     | 1967 |         | 11.9150871 -7.51516563<br>7.94263916<br>0.82869911<br>6.45597642<br>6.18326697<br>$-2.60790025 -32.3213875$<br>$-2.05637543$ |          | . /<br>1.22605002<br>2.14957734<br>7.60014722<br>0.63537003<br>1.05381376<br>$-6.37773090$<br>. /                                 |          |   | 1984 T-STUDENT DU COEFFICIENT CONST DE EMPLOI<br>5.21179893<br>19.1137980<br>9.10368558<br>9.71003278<br>6.42979325<br>0.91094810<br>$-3.19959171$<br>$-2.44722265 -14.8782666 -6.11018129 -17.6198708$                                                       | $\sqrt{2}$ | 4.30878786<br>7.82132065<br>0.16403045<br>8.50368115<br>16.7555220<br>$-2.58291420$<br>$-7.99839509$         |   |
| 56<br>91<br>92<br>93<br>94<br>95<br>96<br>97<br>98<br>99<br>100<br>101    | EiiR2<br>EiiDW |   | 0.99751928<br>0.97464035<br>0.95428120<br>0.89652009<br>0.85321727<br>0.99008520<br>0.99720579<br>0.99042546<br>1.80705745 | 1967 |         | 0.99276044<br>0.97628056<br>0.94589909<br>0.96455984<br>0.93247091<br>0.97887259<br>0.89739374<br>0.99733331<br>1.40371161   |          | . /<br>0.34873619<br>0.42011476<br>0.93047546<br>0.28047312<br>0.92385244<br>0.99939312<br>0.97987468<br>0.99359966<br>1.38642517 |          |   | 1967 1984 COEFFICIENT R <sup>2</sup> CORRIGÉ DE EMPLOI<br>0.99332191<br>0.99194235<br>0.95134654<br>0.98583769<br>0.97148141<br>0.90817027<br>0.98259969<br>0.99677596<br>1984 STATISTIQUE DE DURBIN-WATSON DE EMPLOI<br>1.31649251                           | $\sqrt{2}$ | 0.86811926<br>0.95435537<br>0.98055859<br>0.97821934<br>0.98596847<br>0.97114072<br>0.99243098<br>1.25005698 |   |
| 102<br>103<br>104<br>105<br>106<br>107<br>108                             |                |   | 1.32078479<br>0.82332368<br>0.85132442<br>1.21927040<br>1.43432862<br>1.09957035<br>1.85617871                             |      |         | 1.18074861<br>0.69249099<br>1.53141693<br>0.78634182<br>1.08588878<br>1.60424194<br>2.28489089                               |          | 0.94685853<br>0.74691339<br>0.77284723<br>1.64138668<br>1.64290134<br>0.97445992<br>1.08291845                                    |          |   | 1.38175065<br>0.84348256<br>1.97521239<br>0.90119041<br>1.26883943<br>1.15000478<br>1.40647646                                                                                                    |            | 0.94980170<br>0.86508750<br>1.83322298<br>1.86461764<br>0.61576409<br>1.00279566                             |   |

Fig.3.9 - Fichier MODELE.RES d'une régression avec ESTIME

Le module ESTIME peut communiquer avec le module DISCRI, par l'intermédiaire du bas du fichier de configuration (CONFIG.npi).

# 3.3 - LE MODULE DISCRI

Le module DISCRI (appelé SELECT dans la première version du système) est un programme qui permet de sélectionner les meilleures équations estimées par le module ESTIME, compte tenu des filtres statistiques proposés par l'utilisateur - Cf. Supra 1.5 dans la structure du fichier de configuration, des lignes  $19$  à  $21$ .

### 3.3.1 - PRÉSENTATION DU MODULE

DISCRI n'utilise que qu'un fichiers parmi les fichiers de base des banques de données (PARAM.npi) et un seul également des fichiers de configuration du modèle (CONFIG.npi). Il requiert deux fichiers issus de la régression : le fichier des résultats - coefficients et statistiques - (MODELE.RES) ainsi que le fichier des nouvelles mnémoniques (MODELE.MNE).

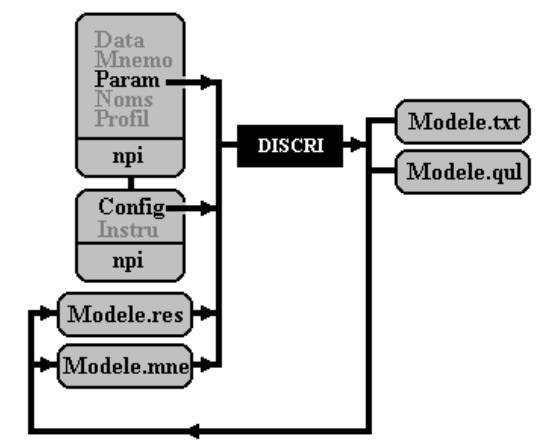

Fig.3.10 - Schéma d'utilisation du module DISCRI

A partir de ces données, DISCRI créée deux fichiers : MODELE.TXT contient les rapports d'estimation  $au(x)$  seuil(s) statistique(s) de discrimination demandé(s) ainsi qu'un fichier des tableaux de qualité, qui présente une synthèse qualitatitve des résultats de la discrimination - Cf. Infra la structure des fichiers.

#### 3.3.2 - UTILISATION DU MODULE

La première opération consiste à compléter les lignes 19 à 21 du fichier de configuration (CONFIG.npi). Chaque statistique (t-Student, Rbar2, et Durbin-Watson) peut être itérée lors de la recherche des meilleures équations : il suffit de mentionner d'abord le seuil s, puis la borne b enfin le pas des *itérations* p. A partie la 33è colonne, il faut préciser si l'on souhaite des itérations ITE ou non FIX<sup>12</sup>. L'opération de discrimination des équations s'effectue par la commande DISCRI npi.

> REMAROUE : Elle doit impérativement suivre l'estimation, autrement le fichier de configuration CONFIG.npi ne comportera pas les informations utiles à DISCRI.

Le module DISCRI renseigne alors sur les équations retenues selon leur qualités statistiques. En outre il complète le fichier MODELE.RES en ajoutant une variable indicatrice multi-dimensionnelle Q. Les éléments de cette variable sont les  $Q_{i,i,k}/Q_{i,i,k} = 0$  si l'équation i,j,k est rejetée et  $Q_{i,i,k} = 1$  sinon.

> 5 5 5 5  $COT.1$  $\cap$  $\cap$  $\cap$  $\bigcap$  $T.T G$ 19 SEUIL STUDENT : 0.00 2.00 0.10 ITE 20 SEUIL R<sup>2</sup> : 0.00 1.00 0.05 ITE 21 SEUIL DW : 2.00 0.00 -0.10 ITE 34 MCO DIA 1967 1984 35 EMPB 39 1 1 36 5 VARIABLE (S) EXPLICATIVE (S) 37 CONST 38 TREND  $39$  CRI74 40 CRI79 41 EMPTO

Fig.3.11 - Extrait du fichier CONFIG.npi

<sup>&</sup>lt;sup>12</sup> - Autrement-dit DISCRI parcours l'intervalle [ $s$ , $b$ ] avec un pas  $p$ .

| COL1 | 5<br>5.<br>0<br>5<br>$\Omega$<br>5<br>0<br>5<br>$\Omega$                                   | 750                             | . /                                                                                |
|------|--------------------------------------------------------------------------------------------|---------------------------------|------------------------------------------------------------------------------------|
|      | EMPB / CONST TREND CRI74 CRI79 EMPTO                                                       | 751<br>752<br>753<br>754        | EMPB / CONST TREND CRI74 CRI79 EMPTO                                               |
|      | QUALITE DU R <sup>2</sup> CORRIGE DES EQUATIONS<br>5<br>$\Omega$<br>5<br>0<br>5.<br>0<br>5 | 755<br>756<br>757<br>758<br>759 | QUALITE DU R <sup>2</sup> CORRIGE DES EQUATIONS<br>5<br>0<br>0<br>5<br>0<br>5<br>5 |
|      |                                                                                            | 760<br>761                      |                                                                                    |
|      | 39 EQUATION (S) A R <sup>2</sup> CORRIGE<br>> 0.050                                        | 762<br>763                      | 36 EQUATION (S) A R <sup>2</sup> CORRIGE<br>> 0.550                                |
|      | QUALITE DU DURBIN WATSON DES EQUATIONS<br>5<br>$\Omega$<br>0<br>5<br>0<br>5<br>5           | 764<br>765<br>766<br>767        | QUALITE DU DURBIN WATSON DES EQUATIONS<br>5<br>0<br>5<br>0<br>5<br>0<br>5          |
|      |                                                                                            | 768                             | $1 + + + + + + + + +$<br>+ +++ + ++ ++<br>$+ + + + +$                              |
|      | 39 EQUATION(S) A ABS(DW-2)<br>< 1.900                                                      | 769<br>770<br>771               | 22 EQUATION(S) A ABS(DW-2)<br>< 0.900                                              |
|      | OUALITE DU T-STUDENT COEFFICIENT CONST<br>5<br>0<br>5<br>$\circ$<br>5<br>5<br>0            | 772<br>773<br>774<br>775        | QUALITE DU T-STUDENT COEFFICIENT CONST<br>5.<br>$\circ$<br>5<br>5<br>5<br>0<br>0   |
|      |                                                                                            | 776<br>777                      |                                                                                    |
|      | 39 EQUATION(S) A ABS(t.Student) > $0.100$                                                  | 778<br>779                      | 34 EQUATION(S) A ABS(t.Student) > 1.100                                            |
|      | OUALITE DU T-STUDENT COEFFICIENT TREND<br>5.<br>$\Omega$<br>5<br>5<br>$\Omega$<br>5.<br>0  | 780<br>781<br>782<br>783        | OUALITE DU T-STUDENT COEFFICIENT TREND<br>5<br>5.<br>$\Omega$<br>5<br>0<br>0<br>5  |
|      |                                                                                            | 784                             |                                                                                    |
|      | 39 EQUATION(S) A ABS(t.Student) > $0.100$                                                  | 785<br>786<br>787               | 33 EQUATION(S) A ABS(t.Student) > 1.100                                            |
|      | OUALITE DU T-STUDENT COEFFICIENT CRI74<br>5<br>5<br>5<br>0<br>0<br>5<br>0                  | 788<br>789<br>790<br>791        | QUALITE DU T-STUDENT COEFFICIENT CRI74<br>$\Omega$<br>5<br>5.<br>5<br>0<br>5<br>0  |
|      |                                                                                            | 792                             | $1+$<br>$+ +$ $+$<br>$+++$ $+++$ $+$ $++$<br>$++ + +$                              |
|      | 37 EQUATION(S) A ABS(t.Student) $> 0.100$                                                  | 793<br>794<br>795               | 18 EQUATION(S) A ABS(t.Student) > 1.100                                            |
|      | OUALITE DU T-STUDENT COEFFICIENT CRI79<br>5<br>$\Omega$<br>5<br>0<br>5<br>0<br>5           | 796<br>797<br>798<br>799        | OUALITE DU T-STUDENT COEFFICIENT CRI79<br>5<br>0<br>5<br>0<br>5<br>$\circ$<br>5    |
|      | $+++++++++++++++++++++++++++++++++++++++$                                                  | 800<br>801                      | $++++++++++$<br>$+ + + + + +$<br>$++++++$                                          |
|      | 36 EQUATION(S) A ABS(t.Student) > 0.100                                                    | 802<br>803                      | 19 EQUATION (S) A ABS $(t. \text{Student}) > 1.100$                                |
|      | QUALITE DU T-STUDENT COEFFICIENT EMPTO<br>5<br>0<br>5<br>0<br>5<br>0<br>5                  | 804<br>805<br>806<br>807        | QUALITE DU T-STUDENT COEFFICIENT EMPTO<br>0<br>5<br>5<br>0<br>5<br>0<br>5          |
|      |                                                                                            | 808<br>809                      | *******************************<br>$+++++$                                         |
|      | 38 EQUATION(S) A ABS(t.Student) > 0.100                                                    | 810<br>811                      | 37 EQUATION (S) A ABS $(t. \text{Student}) > 1.100$                                |
|      | OUALITE GENERALE DES EQUATIONS<br>5<br>0<br>5<br>0<br>5<br>5<br>$\circ$                    | 812<br>813<br>814<br>815        | QUALITE GENERALE DES EQUATIONS<br>0<br>5<br>5<br>5<br>0<br>5<br>$\Omega$           |
|      |                                                                                            | 816                             | $^{+}$<br>1<br>$+$ $+$<br>$^{+}$<br>$^{+}$                                         |
|      | 35 EQUATION(S) POUR LES SEUILS R <sup>2</sup> t DW                                         | 817<br>818                      | 6 EQUATION (S) POUR LES SEUILS R <sup>2</sup> t DW                                 |

Fig.3.12 - Structure du fichier MODELE.QUL

SYSTEME TNTÉGRÉ DE MODÉLISATION MULTI-DIMENSIONNELLE

**LIG**  $\mathbf{1}$  $\overline{2}$ EQUATION (S) DU MODELE  $\overline{\mathbf{3}}$  $\overline{4}$  $\overline{5}$ EMPB [AGR] = + 2.74E+0007 -13233.7619 .TREND -14569.0974 .CRI74+ 3988.67469 .CRI79 -0.04664015 .EMPTO  $6\overline{6}$  $(11.9150871) (-11.0973070)$   $(-2.47164579)$   $(0.59868922)$   $(-10.8786197)$  $\overline{7}$  $RB^2=0.998$ DW = 1,807 MCO 1967-1984 8  $\circ$ FMPB [VTA] = -4.13E+0006 + 2138.84649 .TREND -254.689553 .CRT74+ 4192.36764 .CRT79+ 0.00394776 .EMPTO  $10$  $(-7.51516563)$   $(7.49849106)$   $(-0.18064448)$   $(2.63082618)$   $(3.84967535)$  $11$  $RB^2=0.993$  $DW = 1.404$ MCO 1967-1984 12  $13$  EMPB [ALI] = + 1.12E+0006 -425.197483 TREND -2035.47345 CRI74+ 2047.48252 CRI79+ 0.00431884 EMPTO  $14$  $(1.22605002) (-0.89454248) (-0.86635328) (0.77102599) (2.52729949)$ 1.5  $RB^2=0.349$  $DW = 1.386$  MCO 1967-1984 16  $17$  EMPB [PET] = + 1.50E+0006 -776.972412 .TREND -1890.67298 .CRI74 -696.319716 .CRI79+ 0.00451185 .EMPTO 18  $(4.30878786)$   $(-4.29793757)$   $(-2.11587605)$  $(-0.68944834)$  (6.94207106) 19  $RB^2=0.868$  $DW = 1.250$ MCO 1967-1984  $20$ 21 EMPB [ACI] = + 1.41E+0007 -7228.72436 .TREND+ 13864.6148 .CRI74 -22789.1076 .CRI79+ 0.01928401 .EMPTO 22  $(7.94263916)$   $(-7.81877881)$   $(3.03392171)$   $(-4.41207732)$   $(5.80168427)$ 23  $RB^2=0.976$ DW = 1.181 MCO 1967-1984  $24$ 25 EMPR [MNF] = + 1.88E+0006 -955.062279 .TREND+ 1769.83645 .CRI74+ 5060.13854 .CRI79+ 0.00442806 .EMPTO 26  $(2.14957734) (-2.10830979)$  (0.79041499) (1.99941835) (2.71891612) 27  $RB^2=0.420$  $DW = 0.947$  MCO 1967-1984  $28$ 29 EMPB [MAT] = + 1.40E+0007 -7131.50537 .TREND+ 1522.72986 .CRI74+ 4272.85377 .CRI79+ 0.01907748 .EMPTO 30  $(19.1137980)$   $(-18.8184927)$   $(0.81291621)$   $(2.01818133)$   $(14.0024581)$ 31  $RB^2=0.992$  $DW = 1.382$ MCO 1967-1984 32 33 EMPB [VER] = + 3.07E+0006 -1596.71900 TREND+ 2757.39626 CRI74 -2305.25458 CRI79+ 0.00905840 EMPTO 34  $(7.82132065)$   $(-7.84770684)$   $(2.74178098)$   $(-2.02801753)$   $(12.3835585)$ 35  $RB^2=0.954$  $DW = 0.950$  MCO 1967-1984 36 37 EMPB [CHI] = + 8.14E+0006 -4132.20791 .TREND+ 2559.29038 .CRI74+ 4086.60889 .CRI79+ 0.01067566 .EMPTO 38  $(8.70432270)$   $(-8.51153386)$   $(1.06650902)$   $(1.50670169)$   $(6.11646000)$  $39$  $DW = 0.823$  $RR^2 = 0$  954 MCO 1967-1984  $\ldots/\ldots$ 

MANUEL D'UTILISATION ET GUIDE DE RÉFÉRENCES - VERSION 3.1 / 37

#### SYSTEME INTÉGRÉ DE MODÉLISATION MULTI-DIMENSIONNELLE

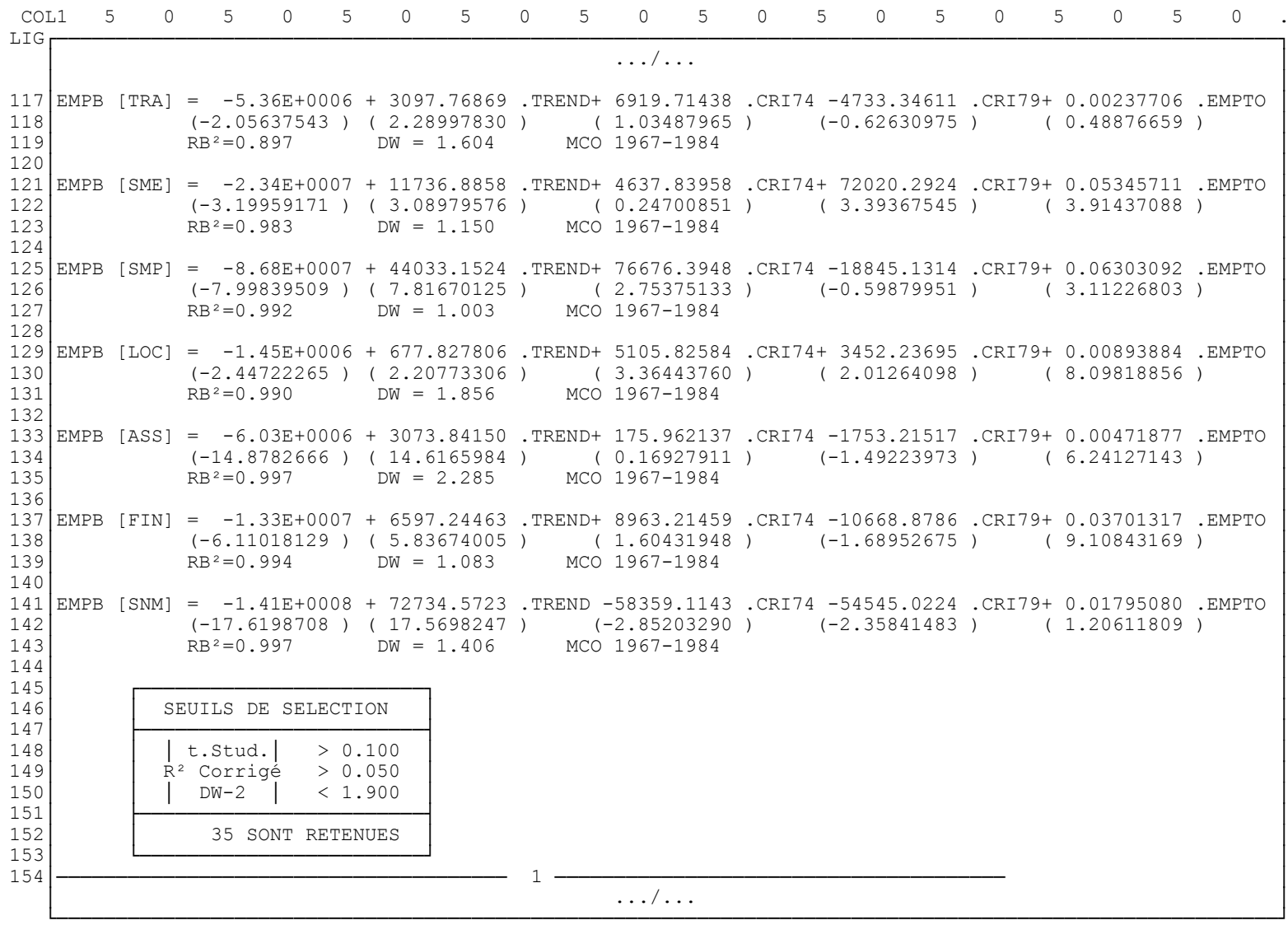

SYSTEME INTÉGRÉ DE MODÉLISATION MULTI-DIMENSIONNELLE

| COL1                            | 5 | $\bigcap$<br>.5.                             | $\Omega$                                                                                                    | 5.<br>$\Omega$                | .5 | $\cap$ | 5.<br>$\Omega$             | .5 | $\bigcap$ | 5<br>$\cap$ | -5 | $\cap$ | .5<br>$\cap$ | 5 | $\Omega$ |
|---------------------------------|---|----------------------------------------------|----------------------------------------------------------------------------------------------------|-------------------------------|----|--------|----------------------------|----|-----------|-------------|----|--------|--------------|---|----------|
| <b>LIG</b><br>909<br>910<br>911 |   |                                              | EOUATION(S) DU MODELE                                                                                                    |                               |    |        |                            |    |           |             |    |        |              |   |          |
| 912<br>914<br>915<br>916        |   | $RB^2 = 0.976$                               | 913 EMPB [ACI] = + 1.41E+0007 -7228.72436 .TREND+ 13864.6148 .CRI74 -22789.1076 .CRI79+ 0.01928401 .EMPTO<br>$(7.94263916)$ $(-7.81877881)$ $(3.03392171)$ $(-4.41207732)$ $(5.80168427)$ |                               |    |        | $DW = 1.181$ MCO 1967-1984 |    |           |             |    |        |              |   |          |
| 918<br>919<br>920               |   | $RB^2=0.853$                                 | 917 EMPB [BOI] = + 1.69E+0007 -8757.89236 .TREND+ 11722.7141 .CRI74+ 13720.7593 .CRI79+ 0.04276408 .EMPTO<br>$(6.15544882)$ $(-6.15075649)$ $(1.66562183)$ $(1.72482727)$ $(8.35386876)$  |                               |    |        | $DW = 1.219$ MCO 1967-1984 |    |           |             |    |        |              |   |          |
| 922<br>923<br>924               |   | $RB^2=0.986$                                 | 921 EMPB [BAT] = + 1.09E+0008 -55903.1736 .TREND -19511.9368 .CRI74+ 59300.2862 .CRI79+ 0.18858863 .EMPTO<br>$(16.7555220)$ $(-16.5977565)$ $(-1.17201347)$ $(3.15143423)$ $(15.5742810)$ |                               |    |        | $DW = 1.865$ MCO 1967-1984 |    |           |             |    |        |              |   |          |
| 925<br>926<br>927<br>928        |   | $RB^2=0.999$                                 | EMPB [DAL] = -2.01E+0007 + 10245.4728 .TREND -4223.38228 .CRI74 -5645.66671 .CRI79+ 0.01542034 .EMPTO<br>(-32.3213875 ) ( 31.7503178 ) (-2.64786454 ) (-3.13162563 ) ( 13.2919759 )       |                               |    |        | $DW = 1.643$ MCO 1967-1984 |    |           |             |    |        |              |   |          |
| 930<br>931<br>932               |   | $RB^2=0.990$                                 | 929 EMPB [LOC] = -1.45E+0006 + 677.827806 .TREND+ 5105.82584 .CRI74+ 3452.23695 .CRI79+ 0.00893884 .EMPTO<br>$(-2.44722265)$ (2.20773306) (3.36443760) (2.01264098) (8.09818856)          |                               |    |        | $DW = 1.856$ MCO 1967-1984 |    |           |             |    |        |              |   |          |
| 934<br>935<br>936               |   | $RB^2=0.997$                                 | 933 EMPB [SNM] = -1.41E+0008 + 72734.5723 .TREND -58359.1143 .CRI74 -54545.0224 .CRI79+ 0.01795080 .EMPTO<br>$(-17.6198708)$ (17.5698247) (-2.85203290) (-2.35841483) (1.20611809)        |                               |    |        | $DW = 1.406$ MCO 1967-1984 |    |           |             |    |        |              |   |          |
| 937<br>938                      |   |                                              | SEUILS DE SELECTION                                                                                                    |                               |    |        |                            |    |           |             |    |        |              |   |          |
| 939<br>940<br>941<br>942<br>943 |   | t.Stud. <br>R <sup>2</sup> Corrigé<br>$DW-2$ |                                                                                                    | > 1.100<br>> 0.550<br>< 0.900 |    |        |                            |    |           |             |    |        |              |   |          |
| 944<br>945<br>948               |   |                                              | 6 SONT RETENUES                                                                                                    |                               |    | 11     |                            |    |           |             |    |        |              |   |          |
|                                 |   |                                              |                                                                                                    |                               |    |        |                            |    |           |             |    |        |              |   |          |

Fig.3.13 - Structure du fichier MODELE.TXT

MANUEL D'UTILISATION ET GUIDE DE RÉFÉRENCES - VERSION 3.1 /40

# **4/L'INTERFACE REGIS-SIMUL**

Le système REGIS comporte plusieurs modules tous écrits en langage FORTRAN. Le projet SIMUL tend à remplacer progressivement ces éléments par des modules en langage Turbo-Pascal (et par la suite Delphi). Toutefois, en l'état actuel du projet, les modules COMPILE, SIMULE et REGIS n'ont pas encore de substituts.

# **4.1 - LA PROCEDURE COMPILE<sup>13</sup>**

Le module COMPILE construit le modèle économique à partir des équations fournies et codées en langage FORTRAN, pour le traduire en langage exécutable par la machine. Cette procédure se lance par la commande COMPILE nomdepays ; toutefois, bien qu'a priori, npi ne comporte que 3 caractères, il vaut mieux lancer le nom du pays en entier c'est-à-dire COMPILE nomdepays, et non COMPILE npi, car COMPILE créé un programme nomdepays.EXE. En utilisant plus de trois lettres, il est ensuite possible de faire de simulations plus souples. On doit noter que le lancement de COMPILE entraîne la réindexation de toutes les variables du modèle.

# **4.2 - LE PROCEDURE SIMULE**

Ce module permet d'effectuer de simulations avec les modèles économiques construits lors de la session de compilation. On doit lancer SIMULE nomdepays. Le module interroge l'utilisateur pour connaître :

 $1^\circ$  - le nom du fichier central (sans extension),

2° - le nom du fichier de résultats (sans extension),

3° - le paramètre de choix de simulation (centrale CC ou variantielle VAR),

4° - la période de simulation (Année de base, années à simuler séparées par <Espace>, pour les simulations à pas variable ; Année de base, dernière année de simulation et le pas séparés par des "."

5° - le nombre maximum d'itérations,

6° - le numéro de la première itération à partir de laquelle on souhaite faire une édition de contrôle (stocké dan le fichier CONTROL.npi),

 $7^{\circ}$  - la valeur des variables de la simulation variantielle (format **I4,1X,F10**)

<sup>&</sup>lt;sup>13</sup> - Voir G. CORNILLEAU, Note du GAMA N°574.

# **4.3 - LES ENCHAINEMENTS SIMUL-REGIS**

L'enchaînement logique des opérations de modélisation et de simulation, consiste :

 1° - **à préparer les données** - en fusionnant plusieurs banques de données de sources différentes (GEBANK), éventuellement en procédant à des analyses de cohérence - notamment graphiques (GRAPHE). En combinant certaines données, par additions, agrégations, taux de croissance etc (PROGEN-COMBIN & GEBANK et, éventuellement CHRONO et SIMBNK) ;

2° - à **écrire les équations à estimer puis à les estimer** (EXTRAC & ESTIME) ;

3° - à **choisir les meilleurs modèles**, lorsque cela est possible (DISCRI & GRAPHE) ;

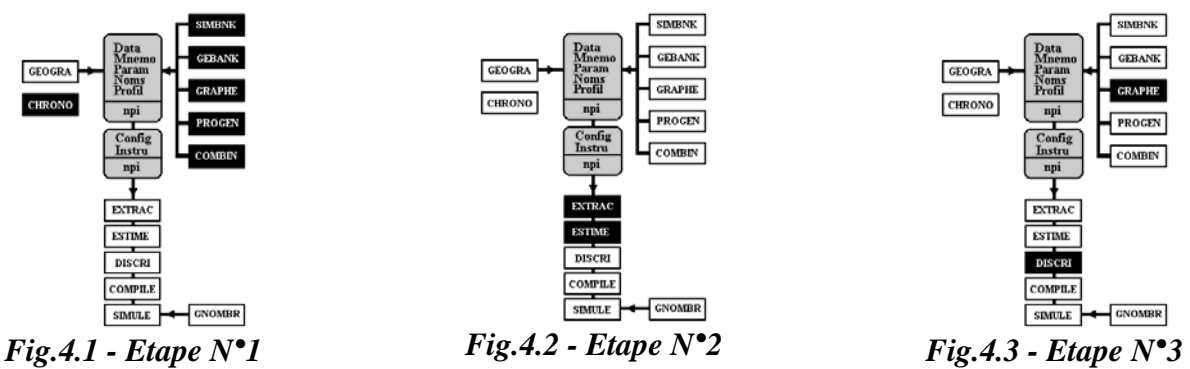

4° - à **programmer puis à le compiler le modèle** (COMPILE) ;

5° - à **effectuer les simulations centrales** (SIMULE) ;

6° - à **analyser la fiabilité des solutions centrales** (GNOMBR) ;

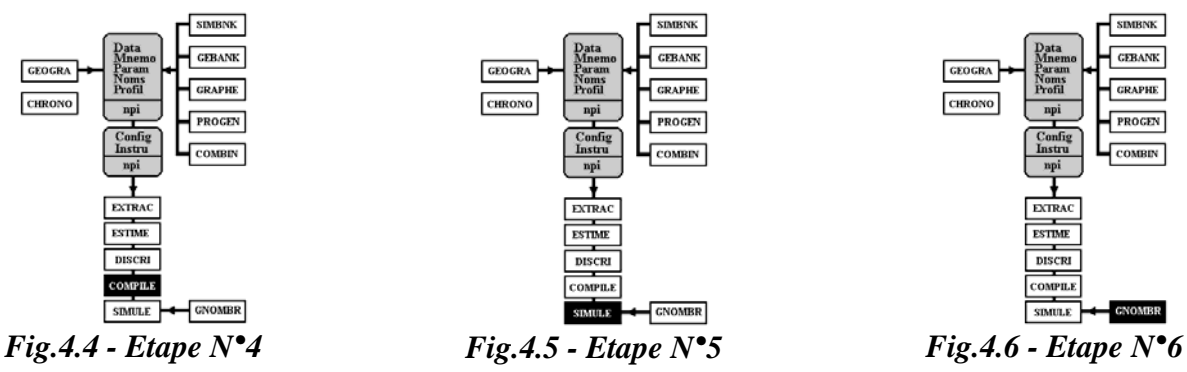

7° - à **effectuer des simulations variantielles** (SIMULE) ;

8° - à **illustrer et éditer les résultats** (DISCRI, GRAPHE & GEOGRA).

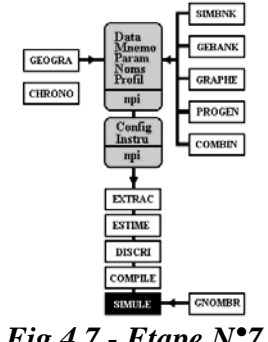

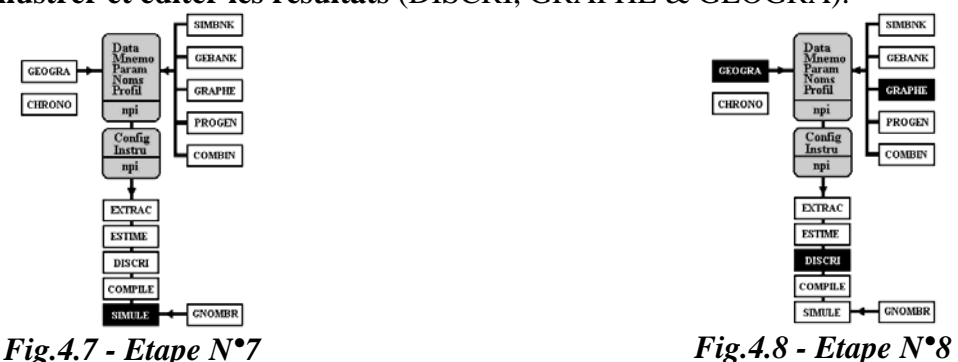

# **5/LES MODULES PÉRIPHÉRIQUES**

# 5.1 - LE MODULE GEOGRA

Dès lors qu'un système de modélisation est multi-dimensionnel *(i.e.* au moins régional), il doit nécessairement permettre la représentation des résultats sous une forme géographique. La plupart des modèles régionaux disposent en effet d'outils cartographiques propres<sup>14</sup>, ces outils pouvant avoir un rôle synthétique et/ou analytique<sup>15</sup>.

## 5.1.1 - PRÉSENTATION DU MODULE

Le module GEOGRA est relativement indépendant des fichiers de base du système. Il requiert en tout premier lieu un fichier de configuration spécifique (GEOGRA.CFG) qui doit se situer dans le répertoire de calculs avec les autres fichiers de configuration. Il ne prend en compte que le fichier NOMS.npi, les données de la banque de données avant été transformées par le module EXTRAC cependant cette option n'est pas encore opérationnelle pour le moment - dans un fichier au format spécifique (GEOGRA.npi). Enfin, il utilise un fichier de fond de carte (npi.FND). Le fichier est constitué de R (nombre de régions) enregistrements par ligne et d'une ligne d'observation par année (n années).

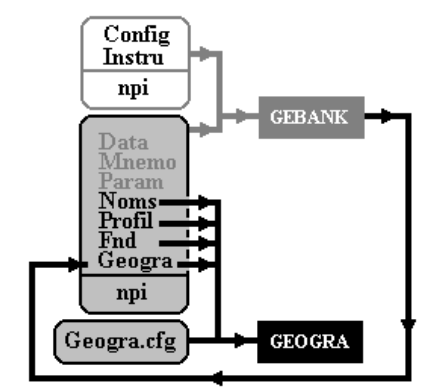

Fig.5.1 - Schéma d'utilisation de GEOGRA

<sup>&</sup>lt;sup>14</sup> - Voir par exemple H.VAN HASELAN, W.MOLLE, in P.AYDALOT (1984, pp.322-348) pour les modèles de l'école flamande: FLEUR, ou LABEUR ; voir également les modèles et analyses de l'INSÉÉ.

<sup>&</sup>lt;sup>15</sup> - Voir à ce propos CHARRE J., DUMOLARD P., (1988), Initiation aux pratiques informatiques en géographie, Paris, Masson, Collection Géographie, 199 p. + le logiciel INFOGEO.

## 5.1.2 - UTILISATION DU MODULE

Il faut d'abord constituer le fichier de données régionales (GEOGRA.npi) soit manuellement en respectant le format des données - voir Fig. 5.3 -, soit en exportant avec le module GEBANK les variables régionales d'une banque de données.

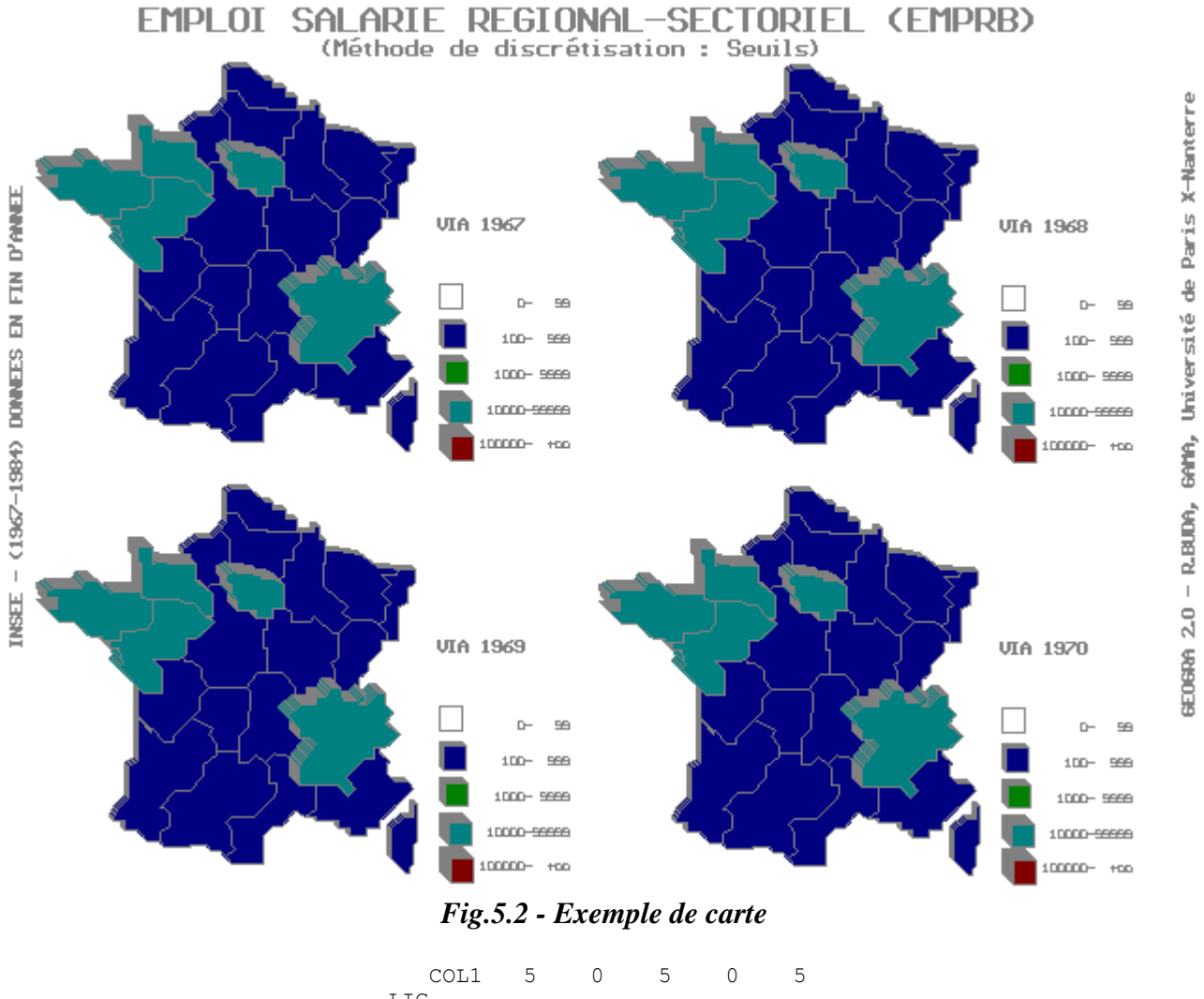

| LIG |          |                          |  |                   |  |
|-----|----------|--------------------------|--|-------------------|--|
|     |          | NOM ANNEE REG1 REG2 REGR |  |                   |  |
|     | $2$   n1 |                          |  | al $x1$ $x2$ $xR$ |  |
|     |          | $3 \mid n1$ a2 x1 x2 xR  |  |                   |  |
|     | n1       |                          |  | an $x1$ $x2$ $xR$ |  |
|     |          |                          |  |                   |  |
|     |          |                          |  |                   |  |

Fig.5.3 - Structure du fichier GEOGRA.npi

Le fichier de configuration cartographique comporte un grand nombre de renseignements, mais la plupart ne doivent pas être modifiés. Les lignes 1 à 3 indiquent les adresse des fichiers. Les lignes 4 à 5 indiquent quel type d'écran est utilisé. Les lignes 7 et 8 (resp.) permettent de choisir d'afficher ou non les noms de régions et en lettre majuscules ou minuscules (resp.). Les lignes 9 à 16 renseignent le module sur les taille, style et couleurs des caractères et motifs utilisés pour les cartes.

REMARQUE : Les variables régionales sont cartographiées si la première dimension annoncée dans le fichier mnémonique est la dimension NR. -

La ligne 21 indique combien de cartes doivent être affichées simultanément (1, 2, 4 ou 6). La ligne 22 indique si l'on désire surélever les régions proportionnellement à la valeur de la classe. La ligne 23 permet d'ajouter de la couleur. Enfin la ligne 24 mentionne la méthode de discrétisation des classes - pour le moment deux méthodes sont disponibles<sup>16</sup> - méthode des seuils et méthode des égales étendues.

|                 | .5<br>COL1                              |           | 5<br>$\Omega$  | Ω              |                | 5<br>Ω | 5                                 |  | 5 |  |  |  |  |  |
|-----------------|-----------------------------------------|-----------|----------------|----------------|----------------|--------|-----------------------------------|--|---|--|--|--|--|--|
| LIG             | 1<br>DONNEES : \SIMUL\DAT\GEOGRA.EMP    |           |                |                |                |        |                                   |  |   |  |  |  |  |  |
| 2               | \SIMUL\DAT\NOMS.EMP<br>PARAM<br>$\cdot$ |           |                |                |                |        |                                   |  |   |  |  |  |  |  |
| 3               | \SIMUL\FND\FND.EMP<br>FONDKART:         |           |                |                |                |        |                                   |  |   |  |  |  |  |  |
| 4               | DRVPATH : $C:\Lambda\$ TP\BGI\          |           |                |                |                |        |                                   |  |   |  |  |  |  |  |
| 5.              | AFFICHE                                 |           | : NON          |                |                |        |                                   |  |   |  |  |  |  |  |
| 6               | LETTRES : MIN                           |           |                |                |                |        |                                   |  |   |  |  |  |  |  |
| 7               | FOND                                    |           |                | 0              |                |        |                                   |  |   |  |  |  |  |  |
| 8               | COLMONO :                               |           | 4              | 4              | 4              |        |                                   |  |   |  |  |  |  |  |
| 9               | CONTOUR :                               |           | $\mathbf{1}$   | 10             | 15             |        |                                   |  |   |  |  |  |  |  |
| 10 I            | TYPBORD :                               |           | $\Omega$       | 0              |                |        |                                   |  |   |  |  |  |  |  |
| 11              | PATTERN                                 |           | $\Omega$       | 0              |                |        |                                   |  |   |  |  |  |  |  |
|                 | 12 EPAISS.                              |           | $\mathbf{1}$   | $\mathbf{1}$   |                |        |                                   |  |   |  |  |  |  |  |
| 13 <sup>1</sup> | POLICE                                  |           | $\overline{2}$ | $\overline{2}$ | 1              |        |                                   |  |   |  |  |  |  |  |
| 141             | TAILLE                                  |           | 4              | $\overline{4}$ | $\mathfrak{D}$ |        |                                   |  |   |  |  |  |  |  |
| 15 <sub>1</sub> | CARTE(S):                               |           |                |                |                |        |                                   |  |   |  |  |  |  |  |
| 161             | EFFET                                   |           | NON            |                |                |        |                                   |  |   |  |  |  |  |  |
| 17              | MONOCHR                                 | $\bullet$ | NON            |                |                |        |                                   |  |   |  |  |  |  |  |
| 18 I            | METHODE                                 | $\cdot$ : | SEUIL          |                |                |        | [Seuils/Eqales étendues/Quantiles |  |   |  |  |  |  |  |

Fig.5.4 - Structure du fichier GEOGRA.CFG

Enfin, il est possible d'afficher une seule ou plusieurs cartes simultanément, en couleur ou monochrome, avec ou sans effet 3D. Le fichier GEOGRA.CFG contient les paramètres d'affichage par défaut, mais il est possible de les modifier de manière discrétionnaire en utilisant la syntaxe suivante :

### GEOGRA [suf] [nvar] [nele] / [K=k] [E=e] [C=c] [M=m] [A=a] [L=l]

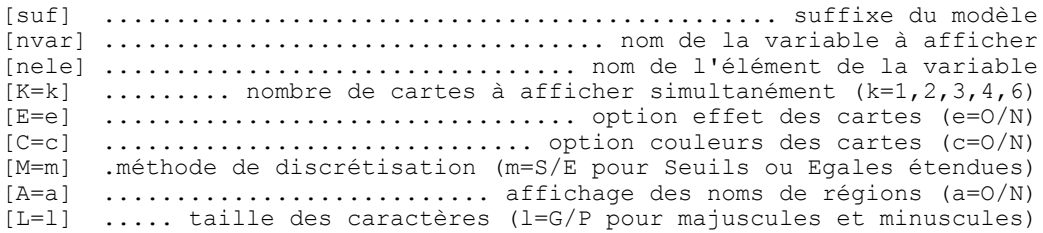

<sup>&</sup>lt;sup>16</sup> - Pour en savoir plus voir CAUVIN C., REYMOND H., SERRADJ A., (1987), *Discrétisation et représentation* cartographique, Montpellier, GIP RECLUS, Collection Reclus modes d'emploi, 116 p.

EMPLOI SALARIE REGIONAL-SECTORIEL (EMPRB) **VIA 1967**  $\Box$  $100 -$ 1000 geogra emp emprb via / k=1 c=0 e=0 m=s EMPLOI SALARIE REGIONAL-SECTORIEL (EMPRB)

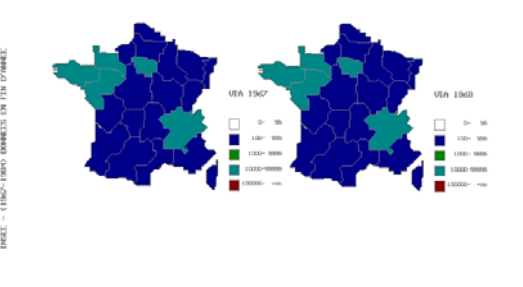

800884 2.0 - R.BUDA, 84MA, Université de Paris X-Nanterre

geogra emp emprb via / k=2 c=0 e=n m=s

EMPLOI SALARIE REGIONAL-SECTORIEL (EMPRB)

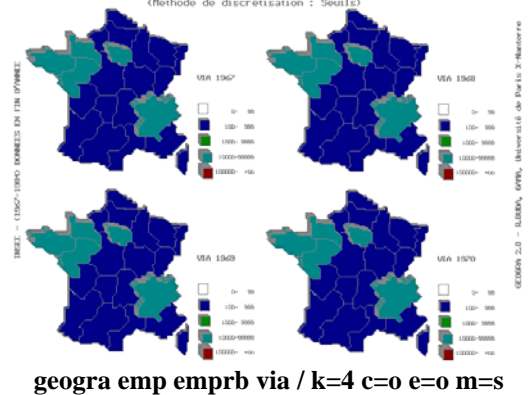

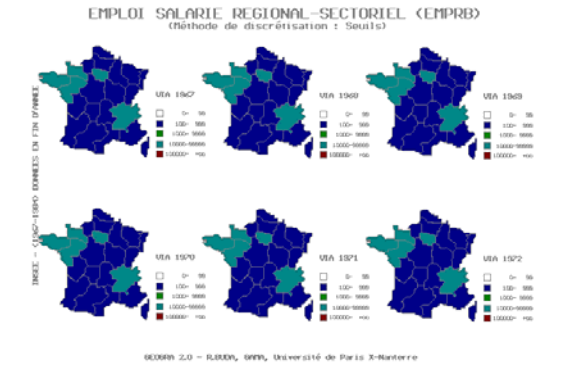

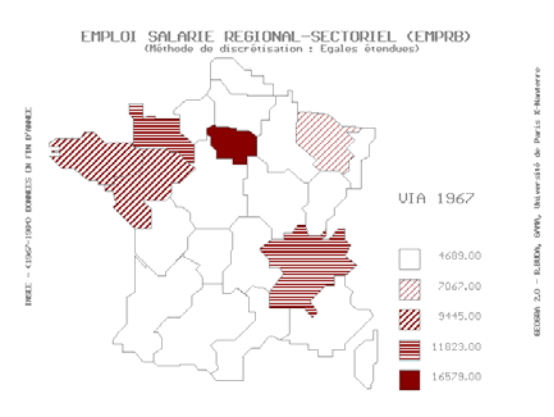

#### geogra emp emprb via / k=1 c=n e=n m=e

EMPLOI SALARIE REGIONAL-SECTORIEL (EMPRB)

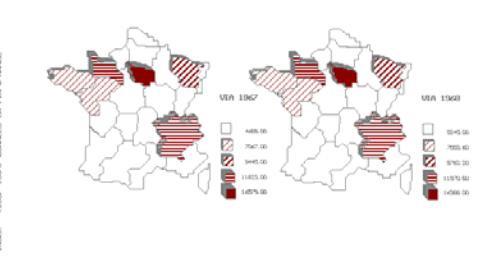

000000 2.0 - R.0000, GWM, Université de Paris X-Nanterre

geogra emp<br/> empr<br/>b via / k=2 c=n e=o m=e

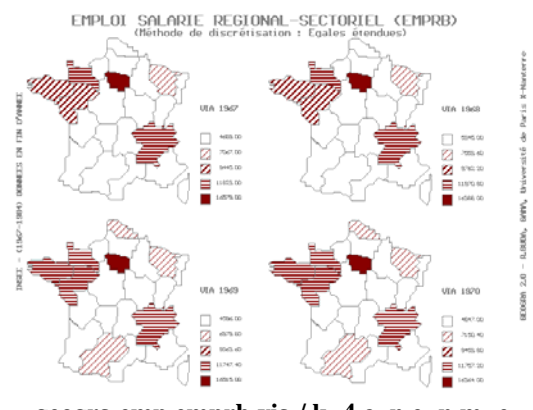

geogra emp emprb via / k=4 c=n e=n m=e

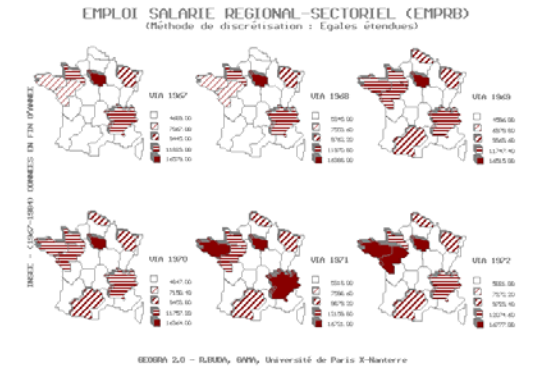

geogra emp emprb via / k=6 c=0 e=n m=s

geogra emp emprb via / k=6 c=n e=o m=e Exemples d'affichage de cartes avec GEOGRA 2.0

# 5.2 - LE MODULE GNOMBR

La représentation des nombres réels par les ordinateurs, dite en en virgule flottante (v.f.), en très imparfaite en termes de bornes, mais également en termes de continuité. Il est en réalité tout à fait illusoire de parler de calculs de limite, de supposer la continuité des fonctions et donc de proposer de les dériver<sup>17</sup>. GNOMBR est un module qui permet, grâce à sa représentation en grands nombres (g.n.) de rendre des programmes en Turbo-Pascal plus performants en termes de précision.

## 5.2.1 - PRÉSENTATION DU MODULE

#### 5.2.1.1 - Présentation du problème

Tout élément X de l'ensemble R des réels est représenté dans l'ensemble F des réels "flottants" comme suit<sup>18</sup> :  $X = eMbE$  où e est le signe de X, M la mantisse codée sur t chiffres de la base b, et E l'exposant. L'ordinateur opère une troncature des nombres qui se traduit par le fait que le dernier chiffre de la mantisse est arrondi. Il existe donc deux problèmes :

1° - la machine est incapable d'atteindre les limites infinies de l'ensemble des réels ou des entiers (Ex.: 1.0E+40 qui est la limite de représention des réels simples, est un grand nombre, mais peut-on parler d'infini ?).

2° - la machine ne reproduit pas non plus la propriété de séparabilité de l'ensemble réels. (Ex:  $1.0E+40 + 1 = 1.0E+40$ , lorsque deux opérandes d'une addition n'ont pas le même ordre de grandeur, le plus petit des deux disparaît dans l'approximation de l'opération). Ajoutons que, l'on ne peut malheureusement affirmer que le nombre réel exact est minoré ou majoré par son représentant en v.f. Il peut y avoir arrondi par excès ou par défaut (E.FFFFFF47 donne E.FFFFFF5, mais E.FFFFFF44 donne également E.FFFFFF4)<sup>19</sup>.

#### 5.2.1.2 - Propositions actuelles

Tous les algorihmes ne présentent pas la même vulnérabilité vis à vis de la v.f. ; M.PICHAT et J.VIGNES en ont proposé une classification<sup>20</sup>:

 $1^{\circ}$  - Les *algorithmes finis* - algorithmes qui proposent une solution exacte lorsqu'ils sont calculés en arithmétique exacte. Les algorithmes de calcul matriciel usuels appartiennent à cette catégorie (élimination de Gauss...).

2° - Les *algorithmes itératifs* - dont la solution est définie à partir d'un intervalle de convergence. Les algorithmes de résolution tels que Gauss-Seidel, Newton... Dans ce cas l'algorithme<sup>21</sup> est convergent si  $F(X_q) = \underline{\mathbf{0}}$ ; stationnaire si |  $X_q$  -  $X_{q-1}$ | =  $\underline{\mathbf{0}}$ ; divergent si q >  $N_{nnax}$ 

 $3^{\circ}$  - Les *algorithmes approchés* - algorithmes de calcul différentiel qui induit une erreur due au pas de discrétisation (des intégrales, dérivées etc).

<sup>&</sup>lt;sup>17</sup> - Tout au moins, au voisinage des nombres irrationnels.

<sup>&</sup>lt;sup>18</sup> - Voir LA PORTE M., VIGNES J., (1974, Algorithmiques numériques - Tome 1, Technip, 226 p.), notamment pour une formalisation mathématique plus complète (pp.17-39).

<sup>&</sup>lt;sup>19</sup> - MAILLÉ M. (1982, "Some Methods to Estimate Accuracy of Measurements or Numerical Computations", *Processing of* Mathematics for Computer, Congress AFCET) a cependant montré que le nombre de chiffres significatifs de la v.f. suivait une loi Laplace-Gauss.

<sup>&</sup>lt;sup>20</sup> - PICHAT M., VIGNES J., (1993), *Ingéniérie du contrôle de la précision des calculs sur ordinateurs*, Paris, Technip, Collection informatique, 233 p.

 $^{21}$  - où F représente l'algorithme de résolution sur des variables X appliqué au cours de q itérations. O représente le zéro informatique qui est significativement proche de sa valeur mathématique.

Il en est résulté deux types de travaux. Ceux dont l'objet est de déterminer le nombre de chiffres significatifs pour un processus donné<sup>22</sup>, et ceux qui proposent une arithmétique plus précise<sup>23</sup>. Le module GNOMBR emprunte la seconde voie, quoiqu'avec des ambitions beaucoup plus limités que ses inspirateurs.

## 5.2.1.3 - Spécificités du module GNOMBR

Le module GNOMBR traite des opérations avec deux opérandes à la fois et les opérateurs "+", "-", "\*", "/" et "^" - la division est en cours d'implémentation. Il utilise le nombre de chiffres significatifs nécessaires selon l'opération qui lui est fournie à concurrence de 2500 à 5000 chiffres significatifs<sup>24</sup>. Les opérandes sont représentés par deux tableaux de réels à cinq chiffres significatifs. Le premier représente la une partie de la mantisse du nombre à représenter, le second représente la puissance de 10 correspondante. Exemple 1205040 sera représenté ainsi :  $10.E+0005 + 5040.E+0000$ . Chaque nombre peut être stocké dans un fichier spécifique (*Cf. Infra* le format du fichier, dans le calcul donné à la page suivante). GNOMBR se décompose en deux sous-modules : une calculatrice (GN\_CALC) - voir exemple de calcul - et un éditeur de programme (GN\_EDIT).

Chacun de ces sous-modules requiert un fichier de configuration spécifique (GN\_CALC.CFG et GN EDIT.CFG). GN EDIT requiert en outre la source du programme à traduire (SOURCE.PAS) ainsi qu'un fichier comportant le nom des variables à convertir en g.n.-arithmétique. Les deux programmes créent des fichiers de résultats respectifs.

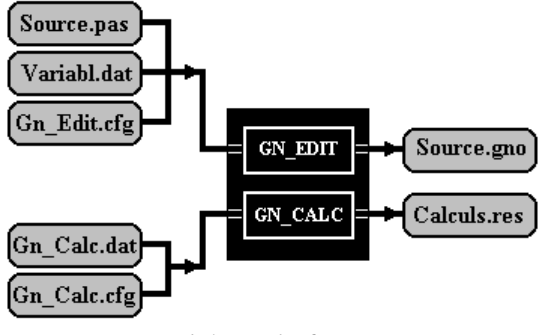

Fig.5.5 - Schéma de fonctionnement des sous-modules de GNOMBR

## 5.2.2 - UTILISATION DU MODULE

Le programme GN CALC s'utilise comme une calculatrice programmable, soit directement, soit par l'intermédiaire de fichiers de données.

# 5.2.2.1 - La calculatrice GN\_CALC

La syntaxe de la calculatrice est rigoureusement la même que l'on utilise le calcul indirecte (par l'intermédiaire d'un fichier) ou que l'on fournisse les calculs au prompt du Dos. La syntaxe est :

CALC GN # [Par 1][Arg 1] [Opérateur] [Par 2][Arg 2] [Par 3][Nom fichier] [Com]

<sup>&</sup>lt;sup>22</sup> - La méthode CESTAC - Contrôle et Estimation STochatique des Arrondis de Calculs -, M.PICHAT et J.VIGNES (1993, pp.170-175) proposent d'estimer la propagation des erreurs d'arrondis pour déterminer le nombre de chiffres significatifs.

<sup>&</sup>lt;sup>23</sup> - KULISCH U., MIRANKER W.M. (1981, *Computer Arithmetic in Theory and Practice*, New York, Academic Press), ont proposé une méthode déterministe, basée sur la construction d'une aritmétique exacte pour la seule opération de produit scalaire, permettant de contrôler les erreurs sur les autres opérations.

 $24$  - Le nombre en entête indique le nombre de cellules de cinq chiffres significatifs.

où # signifie que l'on travaille directement au clavier et, les Par\_i sont des références à des fichiers de grands nombres, Par 1 et Par 2 possède deux positions : vide ou "\$" et, Par 3 possède deux positions : vide ou "@" our indiquer un nom de fichier où stocker le résultat), les Arg i sont les arguments en chiffres (ou des noms de fichier) ; Com représente le commentaire du résultat. Enfin l'Opérateur est l'un des symbôles +  $-$  \* / ou ^.

> C:\>CALC GN # 1.26636 \* 65.23526  $C:\rangle$  > CALC<sup>-</sup>GN # \$X.DAT + 65.23526 C:\>CALC<sup>--</sup>GN # \$X1.DAT - \$X2.DAT<br>C:\>CALC<sup>--</sup>GN # \$X1.DAT - \$X2.DAT @X1 X2.DAT

Fig.5.6 - Exemple d'utilisation au clavier

Les exemples précédants représentent respectivement, une multiplication de nombres 1.26636 et 65.23526, une addition entre le nombre qui se trouve dans le fichier X.DAT et le nombre 65.23526, une soustraction entre le nombre qui se trouve dans le fichier X1.DAT et celui qui figure dans X2.DAT ; enfin "@X1\_X2.DAT" indique que le résultat doit être stock, dans X1\_X2.DAT.

Dans l'utilisation avec fichier, la commande # est sans objet, et d'autre part, la première colonne est occupée par un caractère si l'on souhaite inscrire des commentaires et, la deuxième colonne doit impérativement être vide.

| COL <sub>1</sub> | $5 -$                     | - 5 | 0 5 | - 5 | 5. |                                                           |  |
|------------------|---------------------------|-----|-----|-----|----|-----------------------------------------------------------|--|
| LIG              |                           |     |     |     |    |                                                           |  |
|                  | ~ LISTE DES OPERATIONS    |     |     |     |    |                                                           |  |
| $\bigcap$        |                           |     |     |     |    |                                                           |  |
| ∍                | $\sim$ 1.26636 * 65.23526 |     |     |     |    |                                                           |  |
| 4                | $$X.DAT + 65.23526$       |     |     |     |    |                                                           |  |
| ц                |                           |     |     |     |    | \$X1.DAT - \$X2.DAT @X1 PL X2.DAT CECI EST UN COMMENTAIRE |  |
|                  |                           |     |     |     |    |                                                           |  |

Fig.5.7 - Exemple d'utilisation avec un fichier de données

Ce programme ne présente que peut d'intérêt en modélisation, car son utilisation est relativement limité. Cependant il est très souple d'utilisation dès qu'on a besoin d'une grande précision sur un nombre limité d'opérations.

## 5.2.2.2 - L'éditeur de programme en g.n.-précision

L'utilisation se déroule en deux temps.

1° - En premier lieu, on doit disposer d'un programme de calculs en Turbo-Pascal (4.0 et suivant). A partir de ce programme, il faut procéder préalablement, à une petite modification un peu contraignante. Il faut en effet transformer toute les opérations de calculs qui implique plus de deux opérandes, de telle sorte qu'il n'y a ait plus que des opérations à deux opérandes. Ce qui suppose la création de variables temporaires.

Exemple : si l'on a  $VAR1:=VAR2/(VAR3+VAR4)$ : Il faudra écrire : TEMP:=VAR3+VAR4; VAR1:=VAR2/TEMP;

2° - On doit préciser dans le programme source, si l'on fait

- Une affectation de valeur dans une variable alors on ajoute  $\{\%A\}$  à la première colonne,
- Une affectation d'une variable vers une autre on ajoute  $\{ \%V \}$  à la première colonne ou,
- Un *calcul* on ajoute  $\{ \% C \}$  à la première colonne.

#### 5.2.2.3 - Intérêt du calcul avec grande précision

Outre le fait que ce type de calcul devrait limiter les erreurs inhérentes à la représentation en v.f., cette méthode de calcul devrait être utile pour étudier la fiabilité des solutions de système d'équations, lorsque celles-ci se trouvent au voisinage de nombres irrationnels. De même, il devient possible d'effectuer des calculs de limite plus pertinents.

| CALCUL EN GRANDS NOMBRES                                                                                                    |  |
|----------------------------------------------------------------------------------------------------|--|
| 10<br>12334.0E+0005<br>96554.0E+0000<br>694.0E-0005<br>45647.0E-0010<br>54756.0E-0015<br>34653.0E-0020<br>324.0E-0025<br>24324.0E-0025<br>243.0E-0035<br>20000.0E-0040                                                                                                    |  |
| 2                                                                                                    |  |
| 20<br>1521.0E+0015<br>51374.0E+0010<br>87470.0E+0005<br>7109.0E+0000<br>38809.0E-0005<br>18440.0E-0010<br>88482.0E-0015<br>70989.0E-0020<br>92706.0E-0025<br>77532.0E-0030<br>18742.0E-0035<br>72199.0E-0040<br>4858.0E-0045<br>17764.0E-0050<br>63089.0E-0055<br>34687.0E-0060<br>91194.0E-0065<br>19146.0E-0070<br>24000.0E-0075 |  |
| CALCUL EN VIRGULE FLOTTANTE                                                                                                    |  |
| 1.23349655400694E+0009<br>` 2                                                                                                    |  |
| 1.52151374874701E+0018                                                                                                    |  |

Fig.5.8 - Exemple de comparaison de calcul

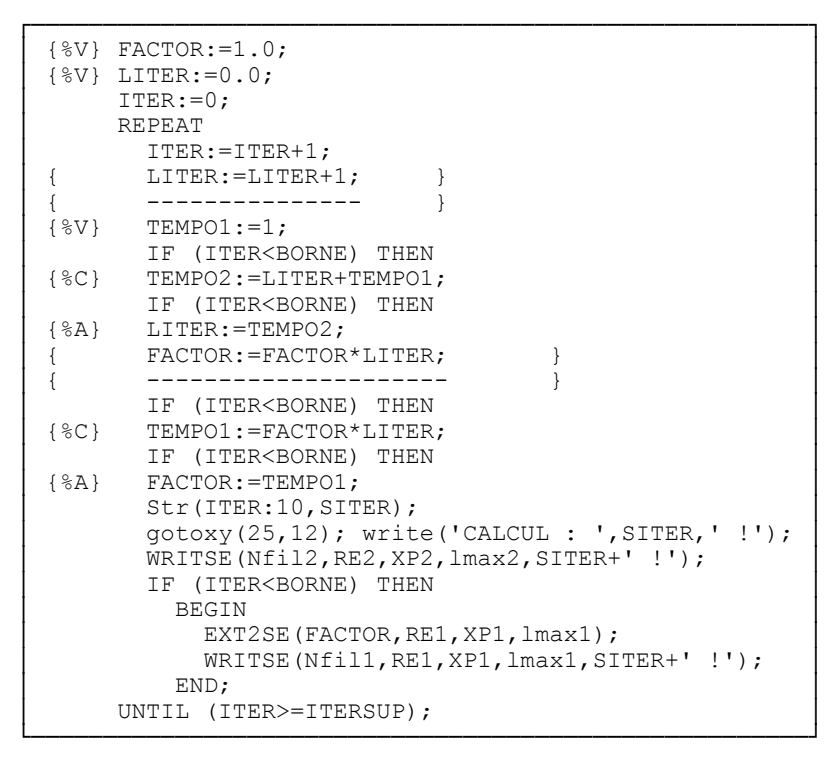

Fig.5.9 - Programme FACTORIEL paramétré

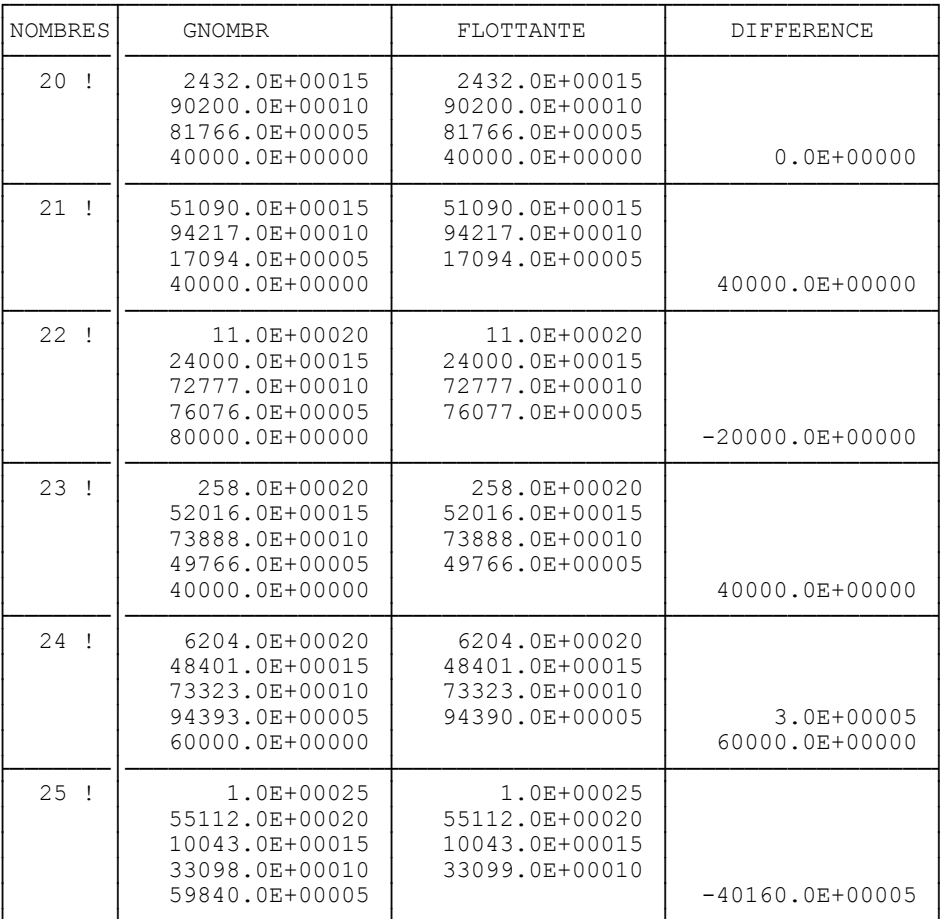

# TABLEAU  $N^{\circ}4$  - *Nombres factoriels en v.f. et en g.n.*

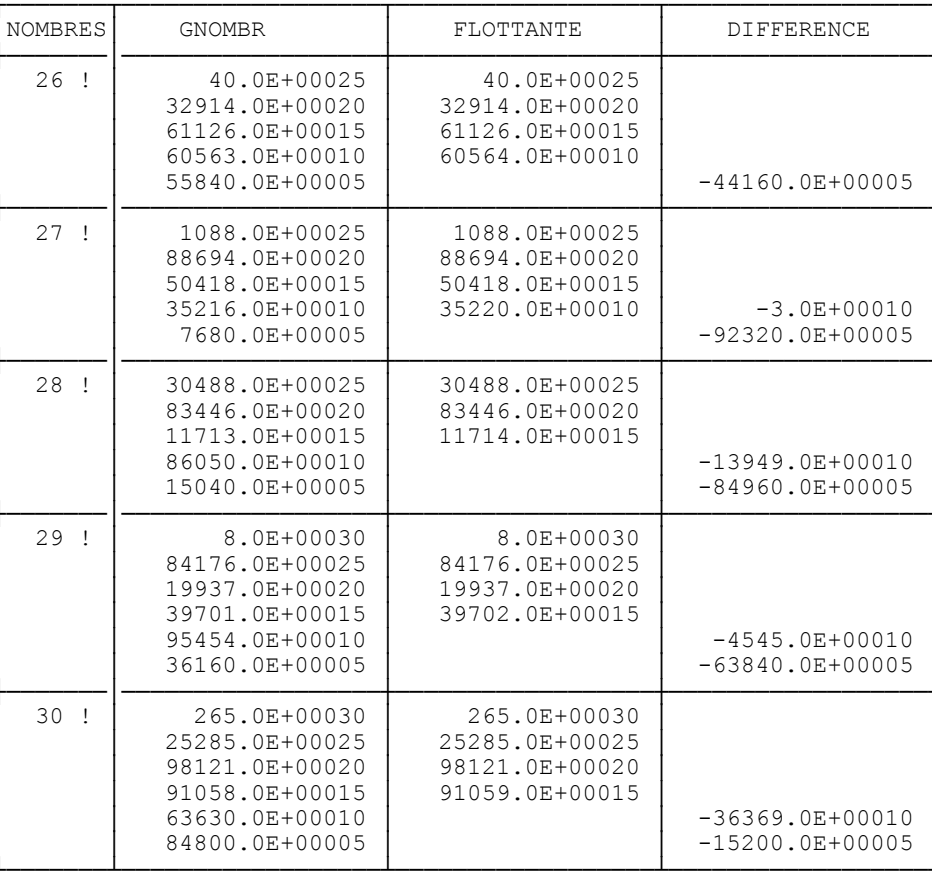

# 5.3 - LE MODULE CHRONO

# 5.3.1 - PRÉSENTATION DU MODULE

A l'origine, le module CHRONO (programme de calendrier grégorien<sup>25</sup> itératif) a été conçu pour mesurer l'erreur commise par la négligence des fêtes légales fixes et mobiles (françaises)<sup>26</sup>, c'est-à-dire l'usage de la simple séquence *dimanche*, lundi, mardi, ... - voir les résultats rassemblés dans les tableaux N°5 et N°6. Il permet de construire des modèles à correction des jours ouvrables (CJO) dans les systèmes de prévisions conjoncturelles.

|      | 0  | 1  | $\mathfrak{D}$ | 3              | 4             | 5  | 6  | 7  | 8  | 9  |
|------|----|----|----------------|----------------|---------------|----|----|----|----|----|
| 1900 | 9  | 10 | 9              | 9              | 8             | 9  | 9  | 10 | 9  | 7  |
| 1910 |    | 9  | 13             | 9              | 9             | 7  | 9  | 9  | 10 | 10 |
| 1920 | 7  | 7  | 9              | 9              | 1<br>0        | 9  | 7  | 7  | 8  | 10 |
| 1930 | 10 | 9  | 8              | 9              | 9             | 10 | 9  | 7  | 7  | 9  |
| 1940 | 13 | 10 | 9              | 7              | 9             | 9  | 10 | 10 | 7  | 7  |
| 1950 | 9  | 9  | 10             | 9              | 7             |    | 8  | 10 | 10 | 9  |
| 1960 | 8  | 9  | 9              | $\Omega$<br>1. | 9             | 7  |    | 9  | 13 | 10 |
| 1970 | 9  |    | 9              | 9              | $\Omega$<br>1 | 9  | 7  | 7  | 9  | 9  |
| 1980 | 10 | 9  | 7              |                | 8             | 10 | 9  | 9  | 8  | 9  |
| 1990 | 9  | 10 | 9              |                |               | 9  | 13 | 9  | 9  | 7  |
|      |    |    |                |                |               |    |    |    |    |    |

TABLEAU N°5 - Omission des fêtes légales

TOTAL : 881 JOURS/SIECLE<sup>27</sup>

TABLEAU N°6 - Omission des fêtes légales et des "ponts"

|                                                                              | 0                                                    | 1                                                                          | $\overline{2}$                                     | 3                                                         | 4                                                  | 5                                                       | 6                                                                   | 7                                                    | 8                                            | 9                                                      |
|------------------------------------------------------------------------------|------------------------------------------------------|----------------------------------------------------------------------------|----------------------------------------------------|-----------------------------------------------------------|----------------------------------------------------|---------------------------------------------------------|---------------------------------------------------------------------|------------------------------------------------------|----------------------------------------------|--------------------------------------------------------|
| 1900<br>1910<br>1920<br>1930<br>1940<br>1950<br>1960<br>1970<br>1980<br>1990 | 14<br>10<br>10<br>1.5<br>16<br>11<br>11<br>11<br>1.5 | 12 <sup>°</sup><br>11<br>10<br>12<br>15<br>15<br>11<br>9<br>12<br>14 12 11 | 13<br>16<br>11<br>11<br>12<br>1.5<br>14<br>11<br>9 | 12 11<br>13<br>15<br>11<br>9<br>12<br>12<br>14<br>10<br>9 | 12<br>15<br>1.5<br>11<br>9<br>10<br>12<br>13<br>10 | 11<br>9<br>12<br>12 <sup>°</sup><br>10<br>9<br>13<br>12 | 14<br>11<br>9<br>11<br>15 12<br>14<br>10<br>10<br>13<br>11 16 13 12 | 12 11<br>14<br>10<br>9<br>15<br>12<br>11<br>10<br>12 | 12<br>13<br>10<br>10<br>15<br>16<br>11<br>11 | 9<br>15<br>12<br>11<br>10<br>11<br>15<br>14<br>11<br>9 |

TOTAL : 1194 JOUR (S) / SIECLE<sup>28</sup>

On voit nettement que cette omission peut constituer une hypothèse forte, compte tenu du caractère systématique des phénomènes négligés. En effet ceux-ci sont prévisibles par les agents économiques au début de chaque année (sur simple consultation de leur agenda) et donc intégrables dans leurs décisions.

<sup>&</sup>lt;sup>25</sup> - Il s'agit du programme GRECAL – présenté à la réunion Informatique et Astronomie de la Société Astronomique de France (ROY, 1989) – qui calcule notamment la date de Pâques à partir de l'algorithme de SPENCER-JONES plus performant que celui de GAUSS.

 $26$  - Problème soulevé notamment par BELL W.R., HILLMER S.C., [1983]. "Modelling Times Series with Calendar Variations", Journal of the American Statistical Association, Vol.78, N°383, pp.526-35.

 $27$  - Soit 8 jours/an ou 17 heures/mois.

 $28$  - Soit 11 jours/an ou 23 heures/mois.

 CHRONO s'utilise indépendamment des fichiers de DATA, MNEMO etc. Il requiert un fichier input des paramètres de calcul des calendriers. CHRONO génère alors cinq types de fichiers de résultats, selon les souhaits de l'utilisateur. Les fichiers peuvent alors constituer des fichiers de données indicatrices ou d'effectifs de jours fériés, pour des régressions de séries temporelles (en données CJO).

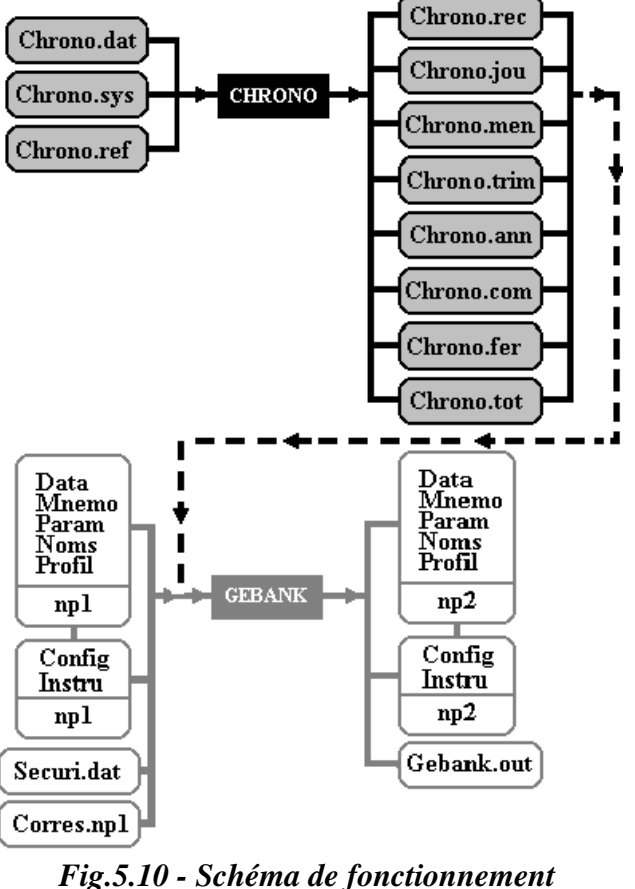

*du module CHRONO*<sup>29</sup>

# **5.3.2 - UTILISATION DU MODULE**

L'utilisateur doit simplement remplir le fichier de paramètres CHRONO.SYS comme suit :

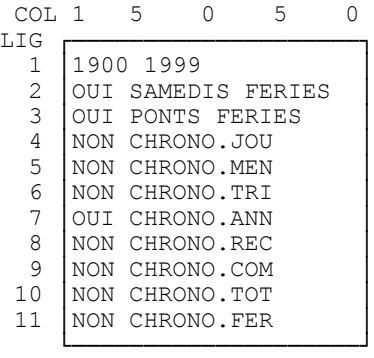

 La ligne 1 doit comporter les années de départ et de fin de calcul, séparées par un espace. La ligne 2 indique par un OUI ou un NON si l'on désire générer des samedis fériés. En ligne 3 on peut demander à

l

 $29$  - La connexion entre CHRONO et GEBANK n'existe pas pour le moment.

générer des ponts - de manière arbitraire. Les lignes 4, 5, 6 et 7 (resp.) permettent de demander des fichiers de données indicatrices quotidiennes, mensuelles, trimestrielles et annuelles (resp.).

Le module CHRONO calcule :

 1° - le rang des fêtes légales françaises mobiles et fixes30 qu'il code en variables indicatrices dans un fichier en données quotidiennes et,

2° - le nombre de jours fériés par mois, par trimestre ou par année.

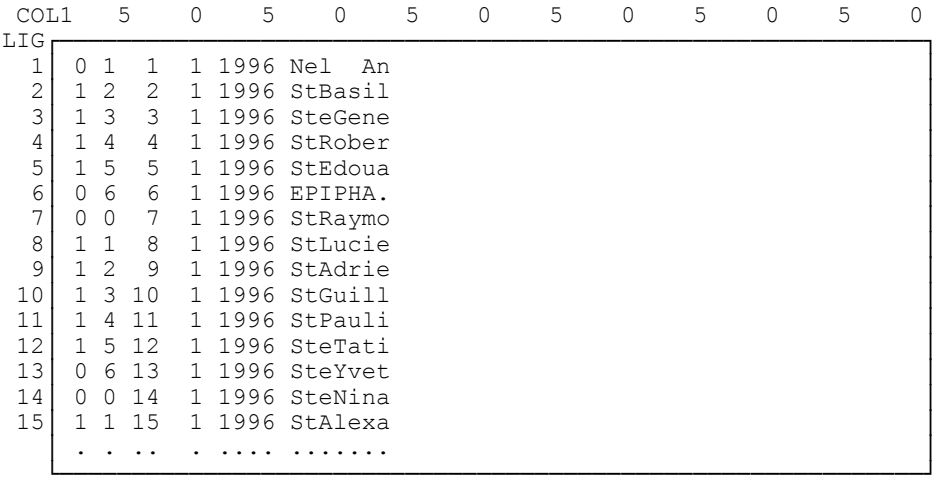

## *Fig.5.11 - Fichier de données calendaires quotidiennes (CHRONO.JOU)*

Dans le fichier de données quotidiennes, chaque jour est codé comme suit :

- 1° codage des jours (0=férié 1=sinon),
- 2° chiffre du jour de la semaine (1=lundi, 2=mardi, etc),
- 3° quantième (de 1 à 31 selon les mois),
- 4° rang du mois (1=janvier, 2=février etc),
- 5° millésime et,

l

6° - intitulé de la fête légales (religieuse ou non, fériée ou non).

Deux options existent qui permettent :

1° - de comptabiliser aussi les samedis et,

2° - de générer arbitrairement des "ponts" entre deux jours fériés suffisamment proches.

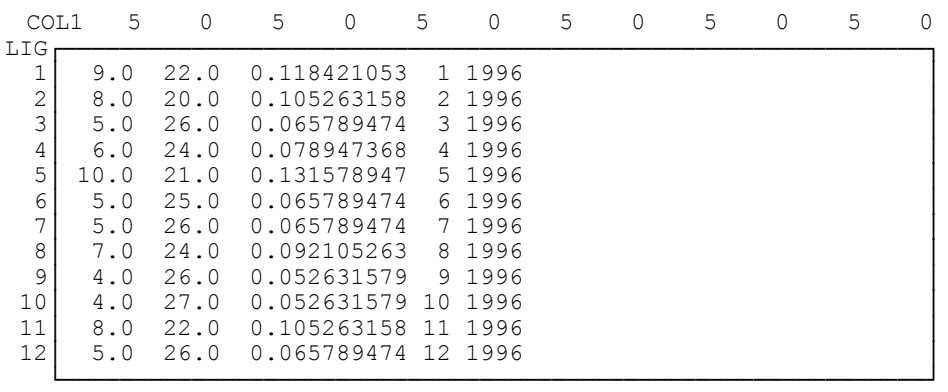

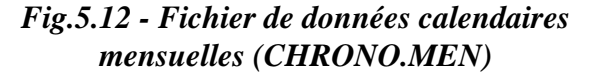

<sup>30 -</sup> Voir BUREAU DES LONGITUDES (1990), Ephémérides, Paris, *L'Astronomie*, pp.7-21.

Les fichiers de données mensuelles et trimestrielles sont structurés de manière analogue :

- 1° nombre de jours fériés dans le mois (trimestre),
- 2° nombre de jours communs dans le mois (trimestre),
- 3° pourcentage de jours fériés par rapport à l'année,
- 4° rang du mois (trimestre) et,
- 5° millésime.

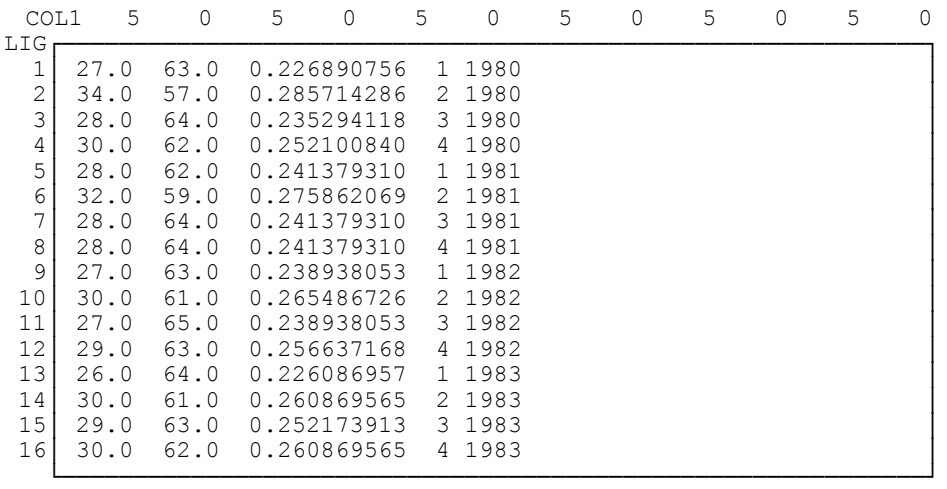

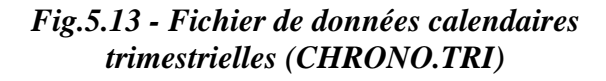

- Le fichier des données annuelles comprend :
- 1° le nombre de jours fériés,
- 2° le nombre de jours communs,
- 3° l'erreur commise avec la séquence lundi, mardi... et,
- 4° le millésime.

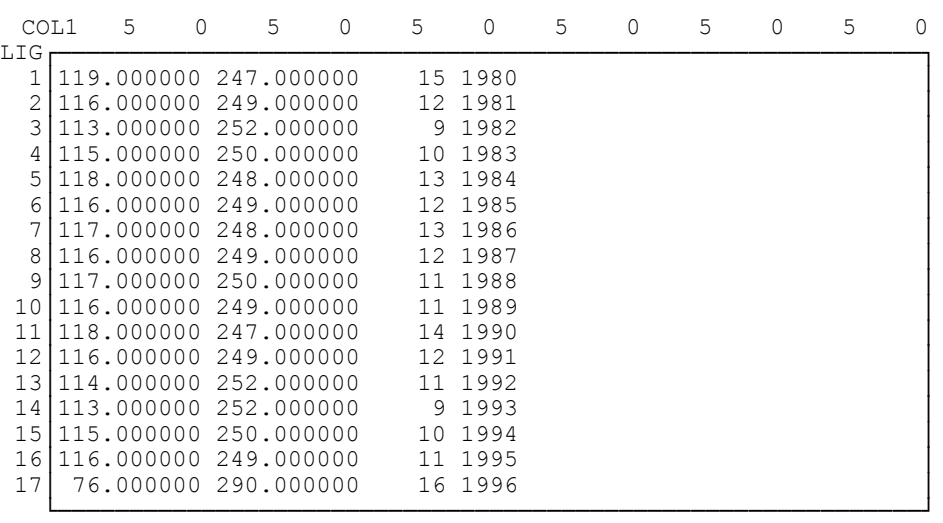

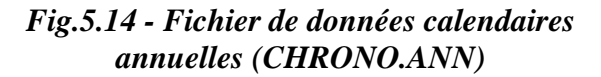

# **6 – REFERENCES**

 Bell W.R. & Hillmer S.C., (1983), "Modelling Times Series with Calendar Variations", *Journal of the American Statistical Association*, Vol.78, N°383, pp.526-35.

 Buda R., (1993), "Réflexion au sujet de l'architecture d'un logiciel de modélisation macro-économétrique", *Mimeo GAMA*, Université de Paris 10, sept., 4 p.

BUREAU DES LONGITUDES (1990), Ephémérides, Paris, *L'Astronomie*, pp.7-21.

 Cauvin C., Reymond H. & Serradj A., (1987), *Discrétisation et représentation cartographique*, Montpellier, GIP RECLUS, Collection Reclus modes d'emploi, 116 p.

 Cornilleau G., (1988), "Aide mémoire d'utilisation des programme REGILINK - Version PC compatible", *Note du GAMA*, Université de Paris 10, N°574, 19 p.

 Courbis R., (1979), "Le Modèle REGINA, modèle de développement national, régional et urbain de l'économie française" in R.Courbis (Ed.), *Modèles régionaux et modèles régionaux-nationaux*, Paris, Cujas, Travaux du Gama, pp.87-102.

 Davenport J., Siret Y. & Tournier E., (1993), *Calcul formel - systèmes et algorithmes de manipulations algébriques*, Paris, Masson, Coll. Etudes et recherche en informatique, 275 p.

 Haselen H. Van & Molle W., (1984), "Analyse et projection des marchés du travail régionaux en Europe. Le modèle LABEUR", P.Aydalot (Ed.), *Crise et espace*, Paris, Economica, pp.322–48.

Kulisch U. & Miranker W.M. (1981), *Computer Arithmetic in Theory and Practice*, New York, Academic Press.

La Porte & Vignes J., (1974), *Algorithmiques numériques - Tome 1*, Technip, 226 p.

Lignelet P., (1984), *Fortran 77 - langage Fortran IV*, Paris, Masson, 187 p.

Méeus J., (1986), *Calculs astronomiques à l'usage des amateurs*, Paris, Société Astronomique de France, 153 p.

 Maillé M. (1982), "Some Methods to Estimate Accuracy of Measurements or Numerical Computations", *Processing of Mathematics for Computer*, Congress AFCET.

 Pichat M. & Vignes J., (1993), *Ingéniérie du contrôle de la précision des calculs sur ordinateurs*, Paris, Technip, Collection informatique, 233 p.

Reverchon A. & Ducamp M., (1993), *Outils mathématiques en C++*, Paris, A.Colin, Coll.U- informatique, 401 p.

 Roy H., (1989), "Compte rendu de la réunion Astronomie & Informatique du 8 octobre 1988", *L'Astronomie*, fév., pp.91–92.

Spencer-Jones H., (1961), *General Astronomy*, London, 232 p.